## **Google Cloud** Next '24

## How to deploy all the JavaScript frameworks to Cloud Run

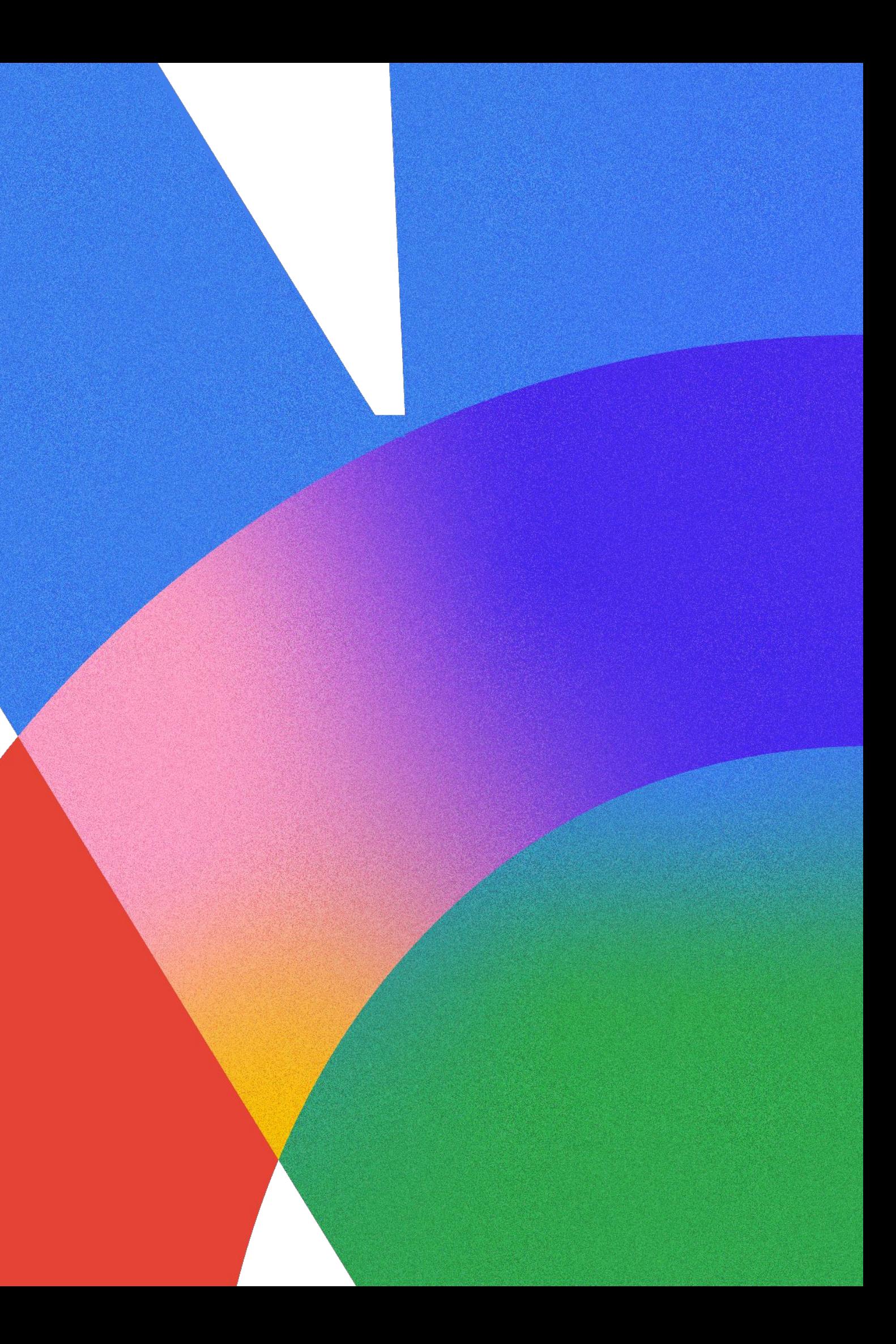

## Luke Schlangen

Developer Advocate, Google Cloud

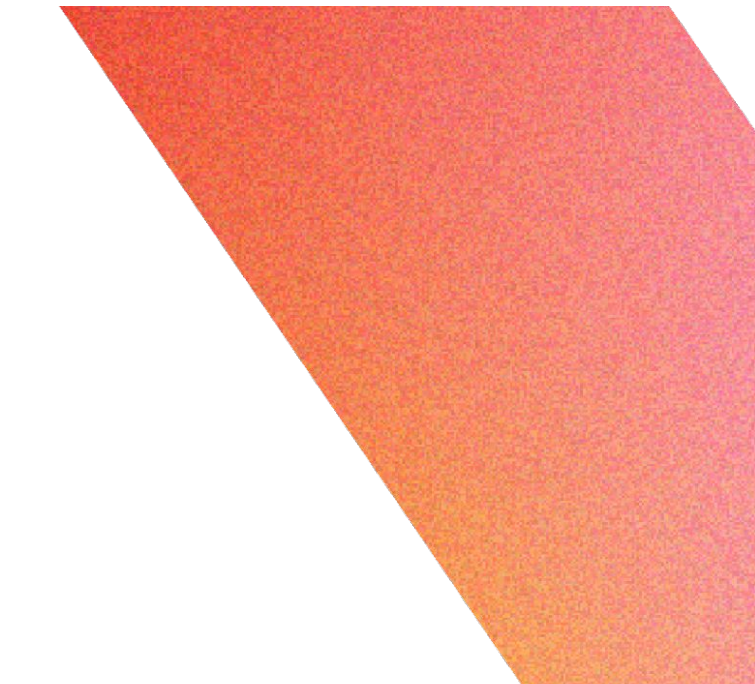

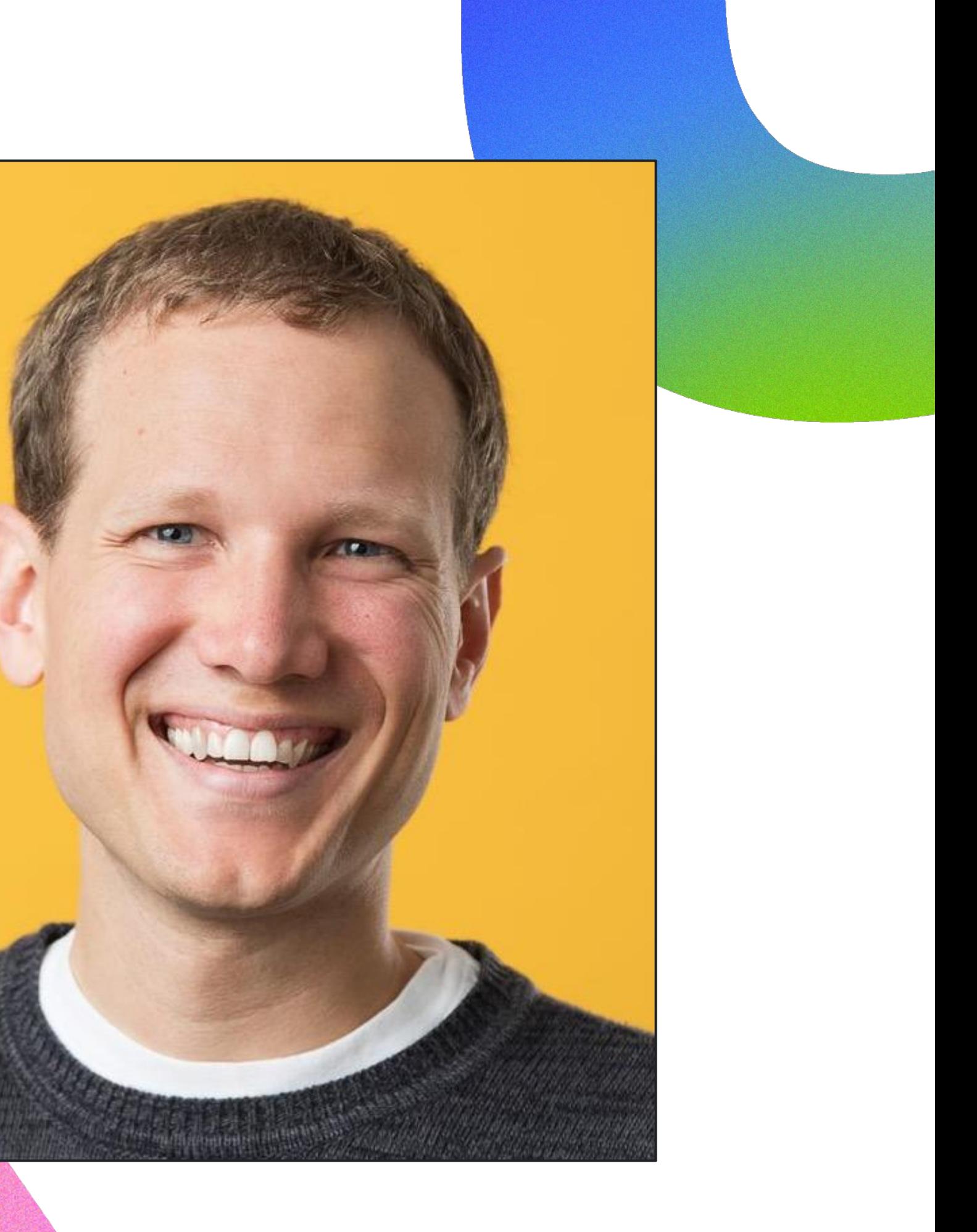

## Rules for today

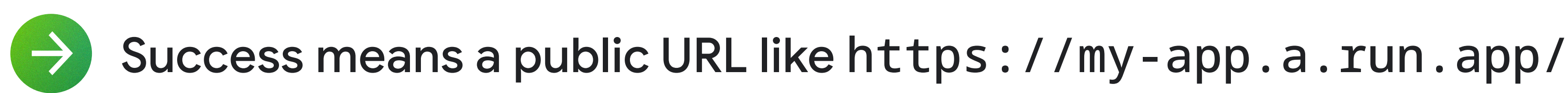

## Rules for today

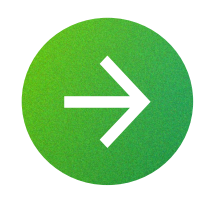

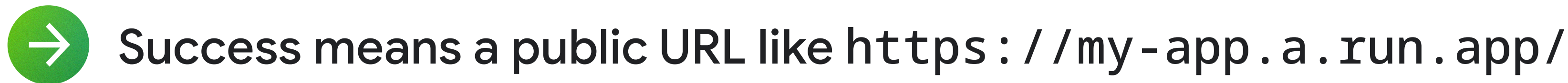

No previously-written code

## 01 Angular SSR 02 Nuxt.js 03 Next.js 04 Remix 05 SvelteKit 06 SolidStart

07 Astro 08 Qwik

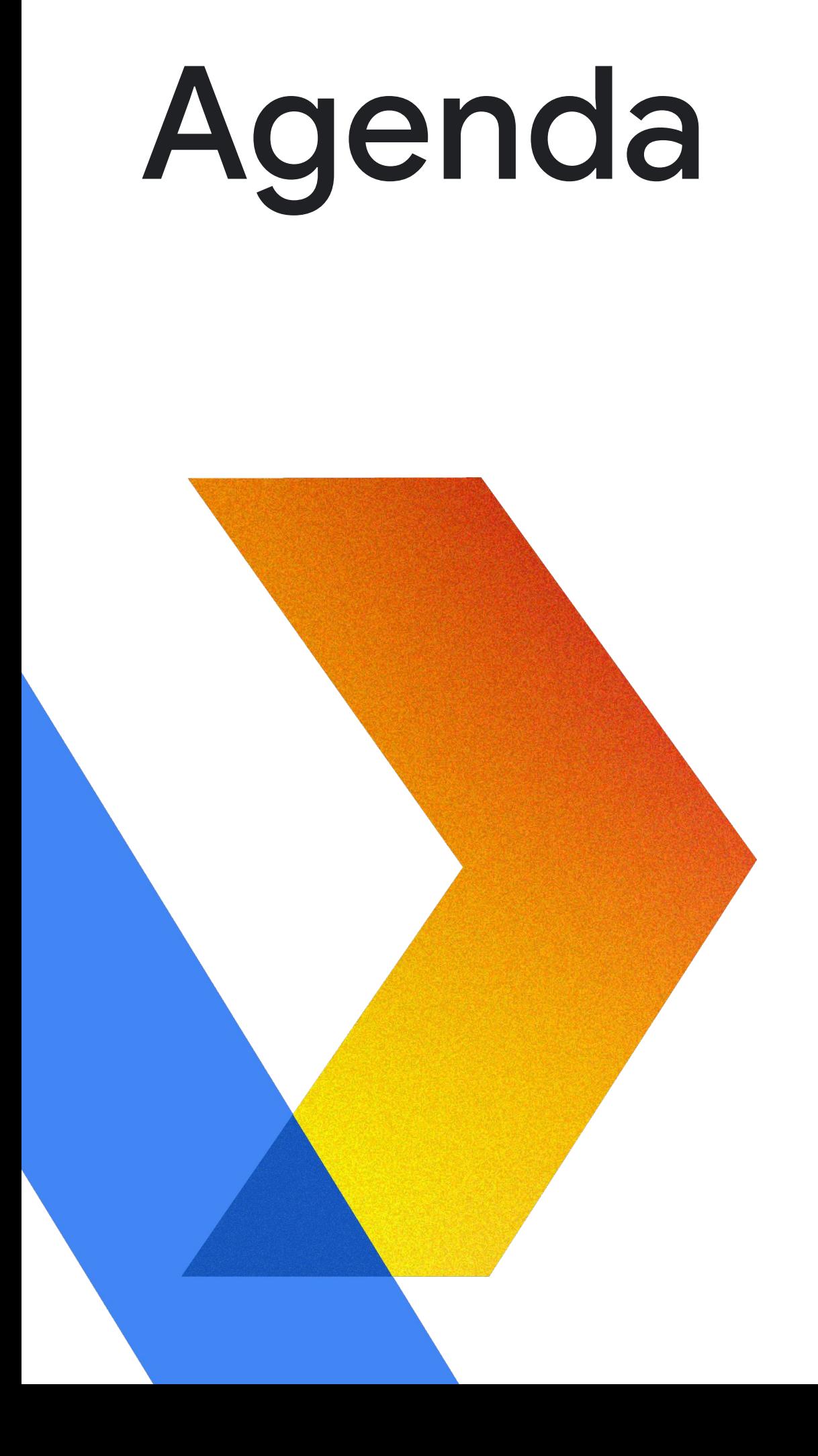

## JavaScript Server Side Rendering Frameworks

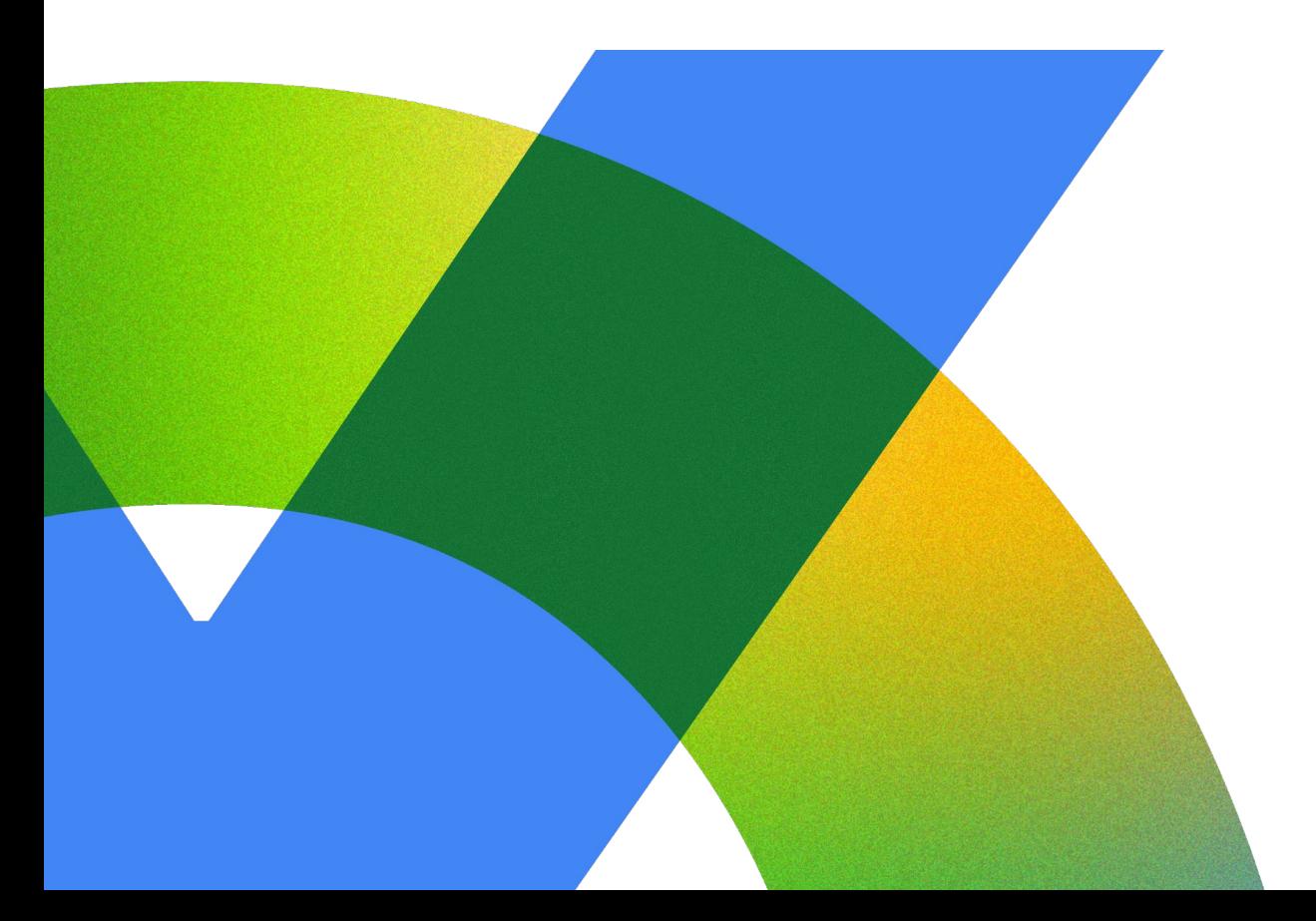

**Angular SSR** Nuxt.js Next.js Remix **SvelteKit SolidStart Astro** Qwik

Proprietary

### Framework Built on

Angular

**Vue.js** 

React

**React** 

**Svelte** 

Solid.js

**Astro** 

Qwik

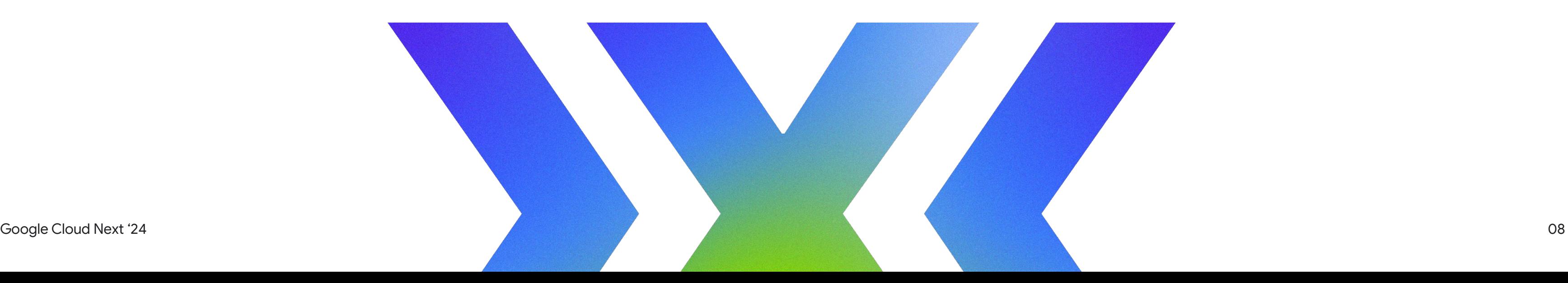

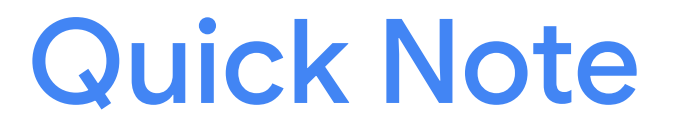

## Before hosting static sites on Cloud Run, you should take a look at Firebase Hosting

## JavaScript Server Side Rendering Frameworks

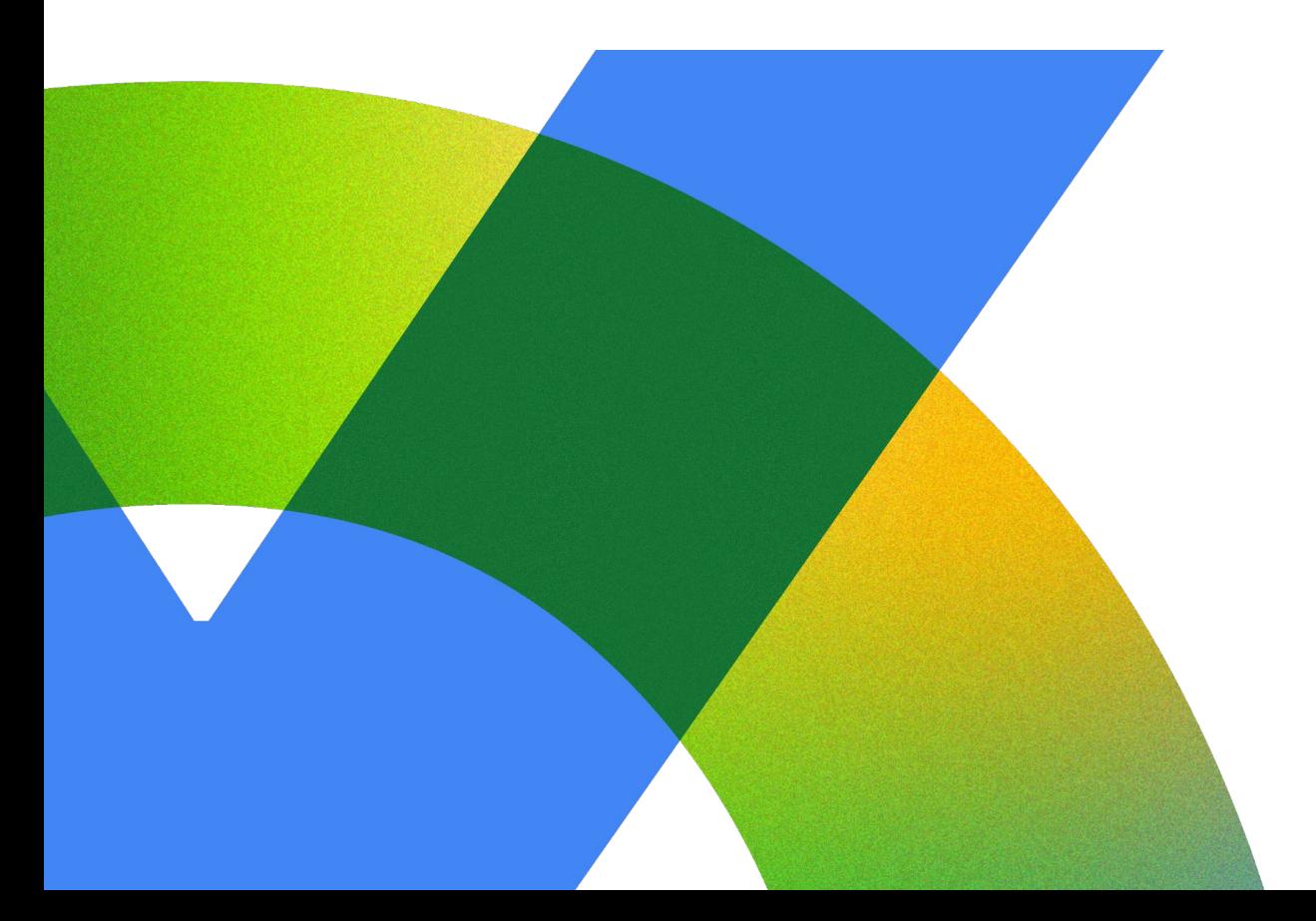

**Angular SSR** Nuxt.js Next.js Remix **SvelteKit SolidStart Astro** Qwik

Proprietary

### Framework Built on

Angular

**Vue.js** 

React

**React** 

**Svelte** 

Solid.js

**Astro** 

Qwik

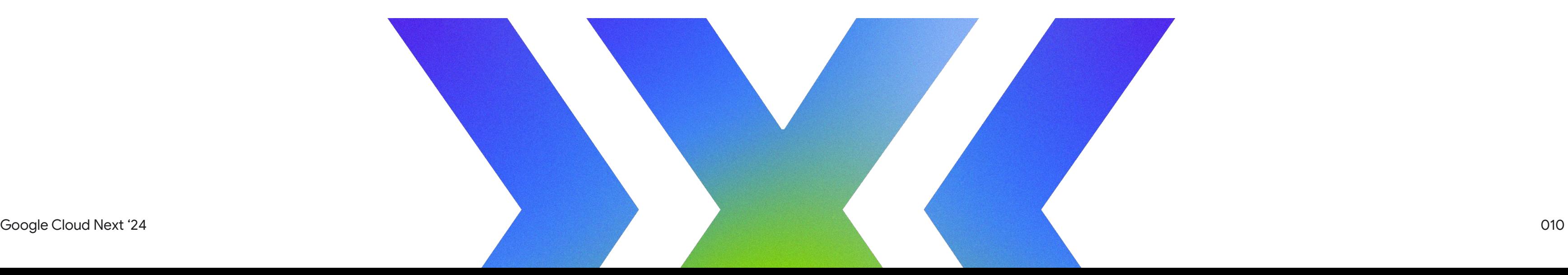

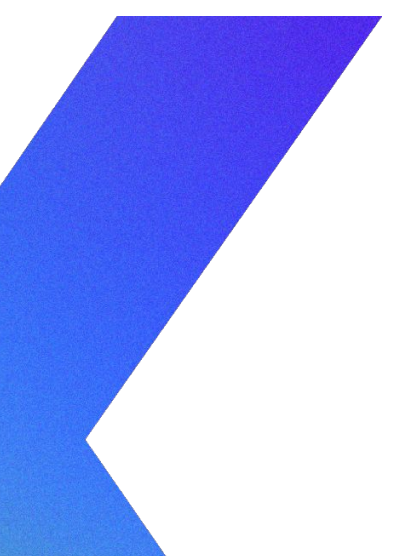

### Cloud Shell

## shell.cloud.google.com

## Rules for today

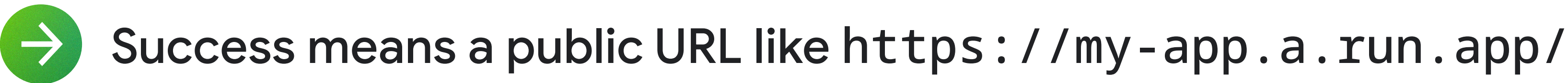

No previously-written code

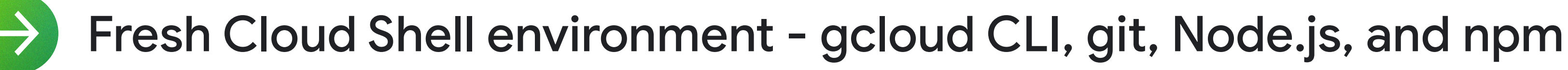

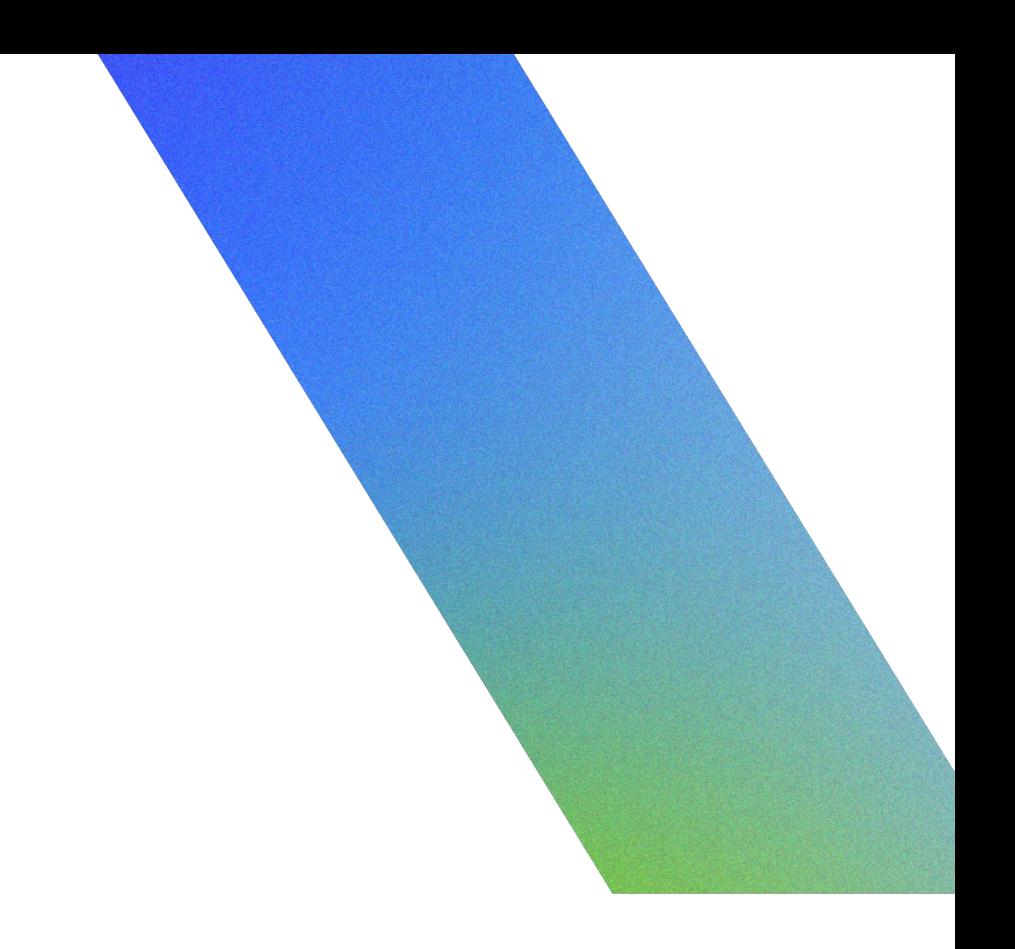

gcloud config set run/region us-central1

## Cloud Shell Setup

git config --global user.email "you@example.com"

git config --global user.name "Your Name"

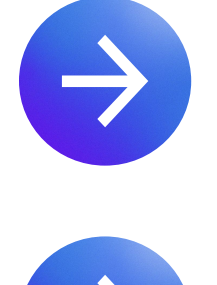

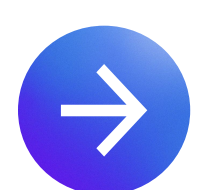

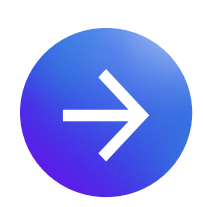

gcloud config set project my-project-name

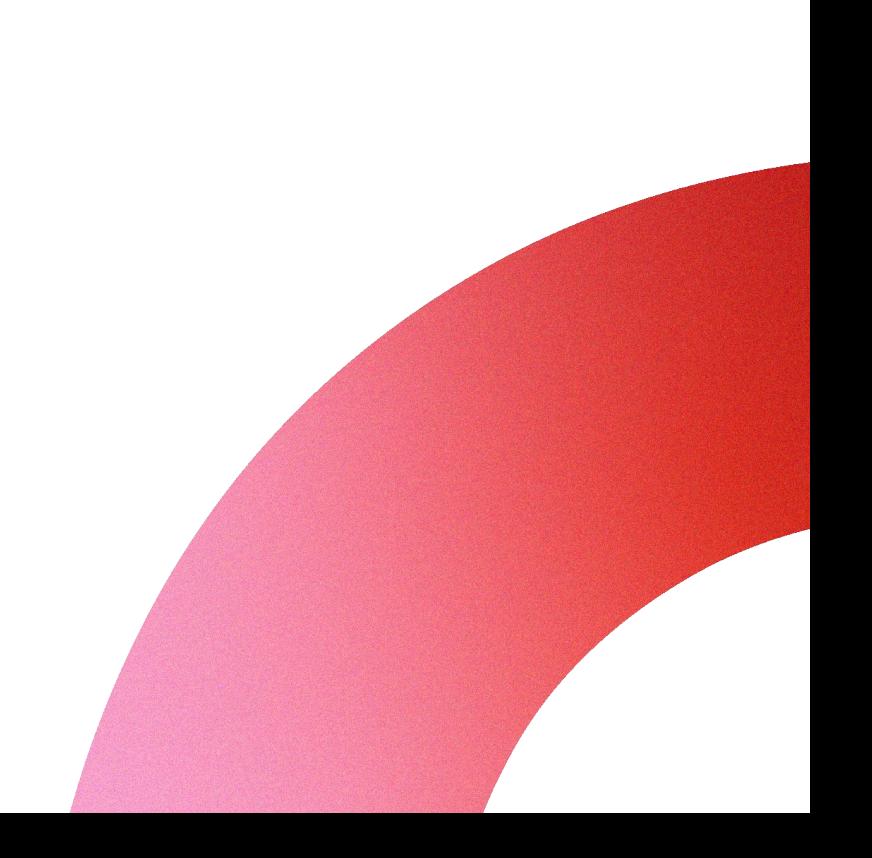

npm install --global @angular/cli@latest

### Angular SSR (Angular)

ng new --ssr angular-app

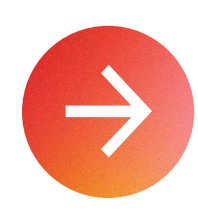

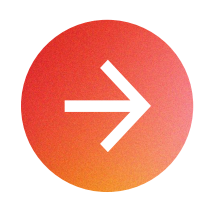

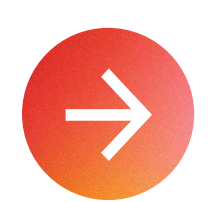

gcloud run deploy --allow-unauthenticated

cd angular-app

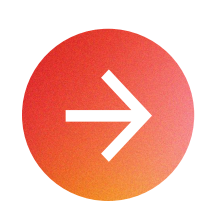

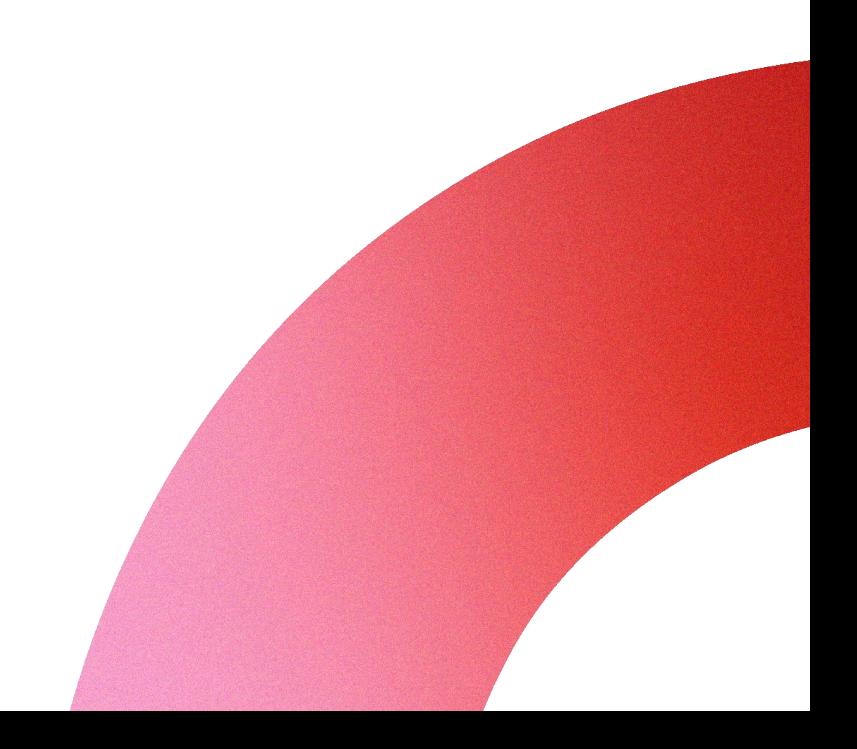

npx -p @angular/cli@latest ng new --ssr angular-app

### Angular SSR (Angular)

cd angular-app

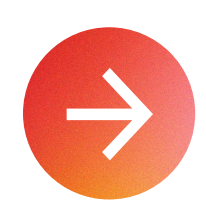

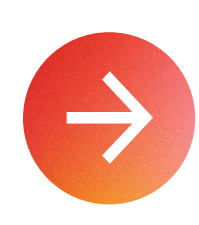

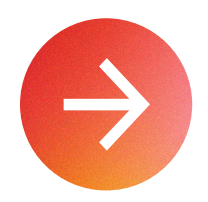

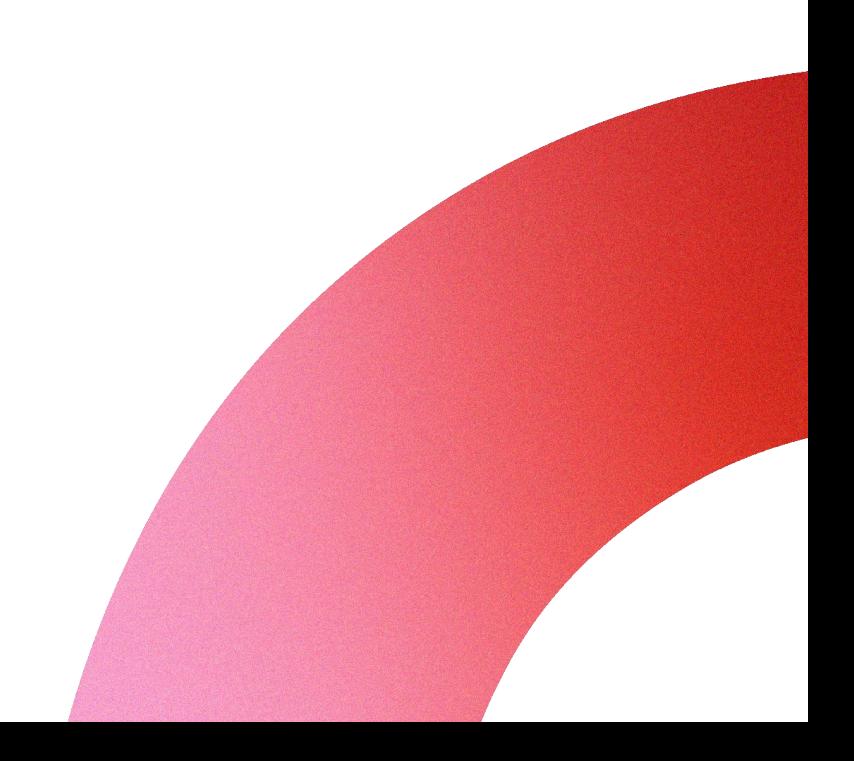

npm create @angular@latest angular-app -- --ssr

### Angular SSR (Angular)

cd angular-app

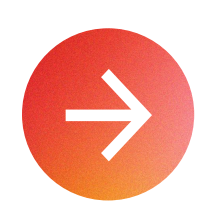

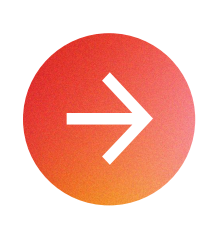

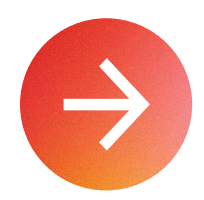

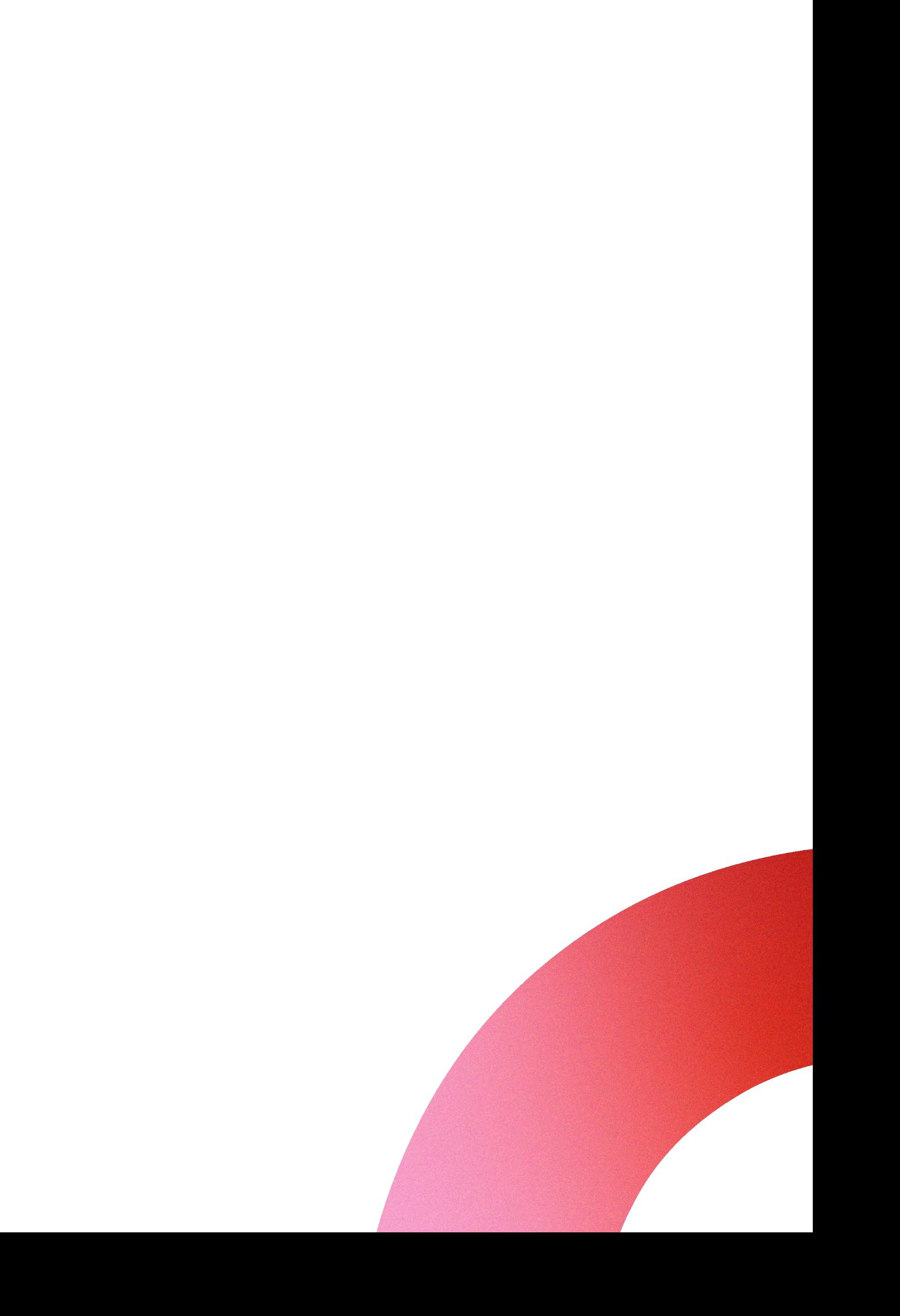

npm init @angular@latest angular-app -- --ssr

### Angular SSR (Angular)

cd angular-app

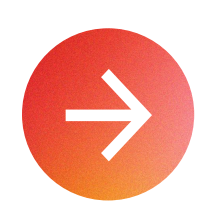

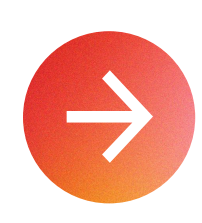

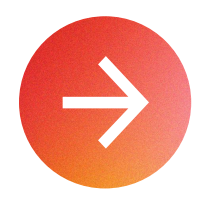

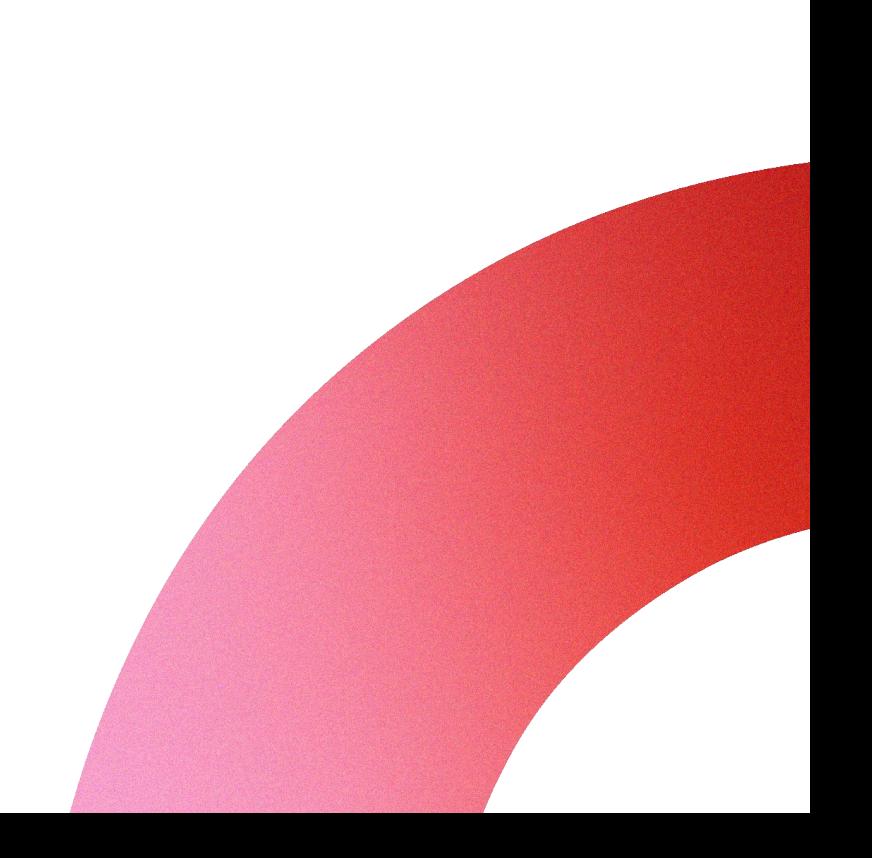

npm init @angular angular-app -- --ssr

### Angular SSR (Angular)

cd angular-app

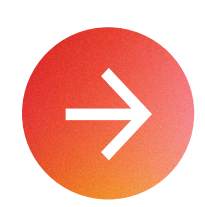

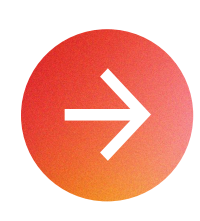

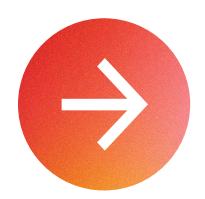

## Rules for today

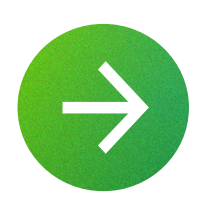

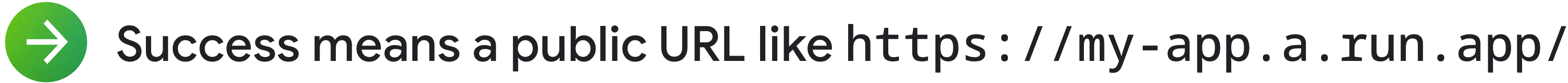

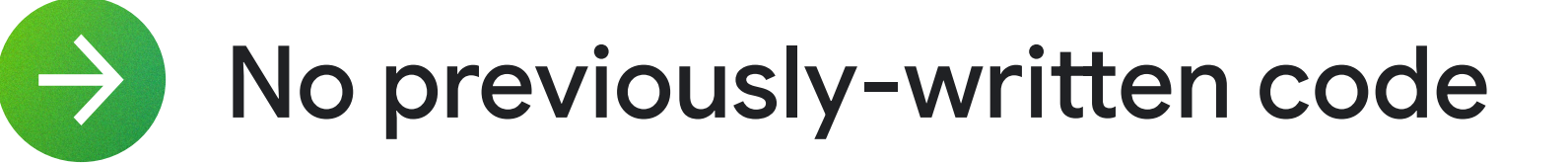

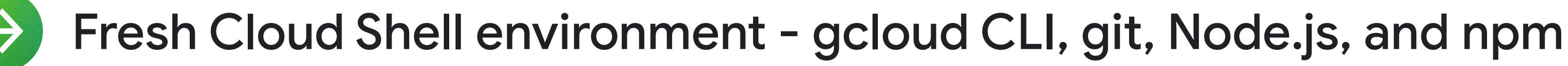

Shortest command possible

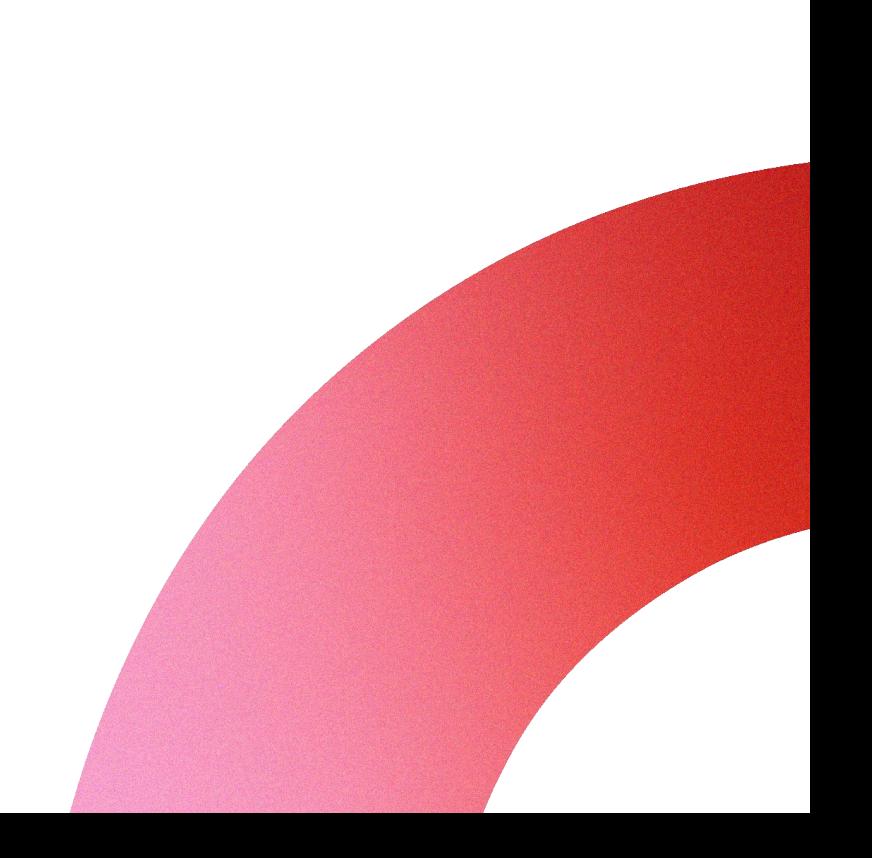

npm init @angular angular-app -- --ssr

### Angular SSR (Angular)

cd angular-app

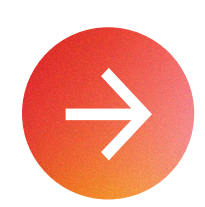

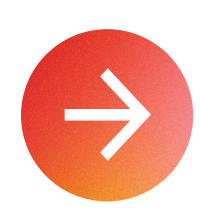

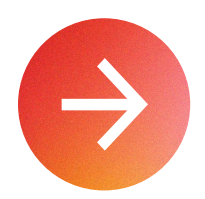

## Rules for today

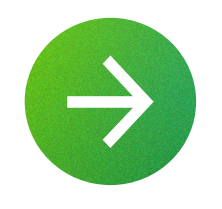

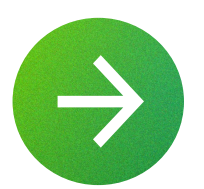

Fresh Cloud Shell environment - gcloud CLI, git, Node.js, and npm

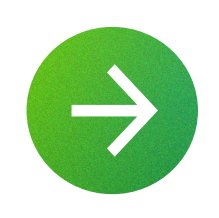

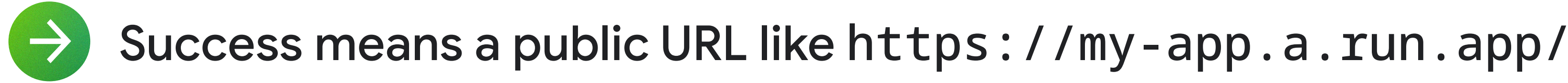

No previously-written code

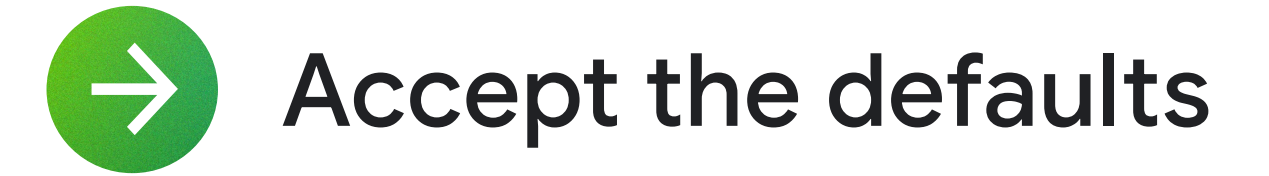

Shortest command possible

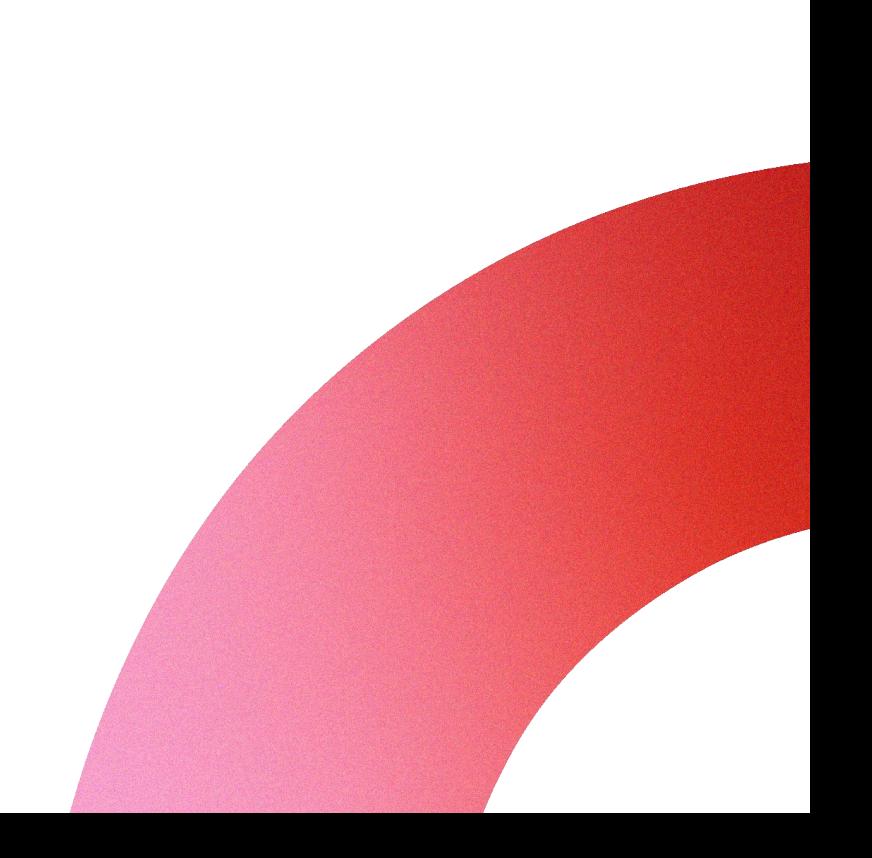

npm init @angular angular-app -- --ssr

### Angular SSR (Angular)

cd angular-app

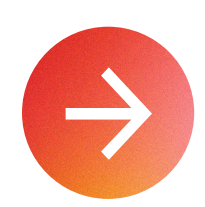

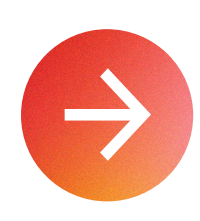

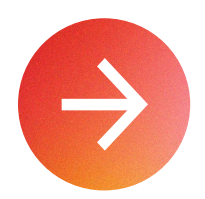

## JavaScript Server Side Rendering Frameworks

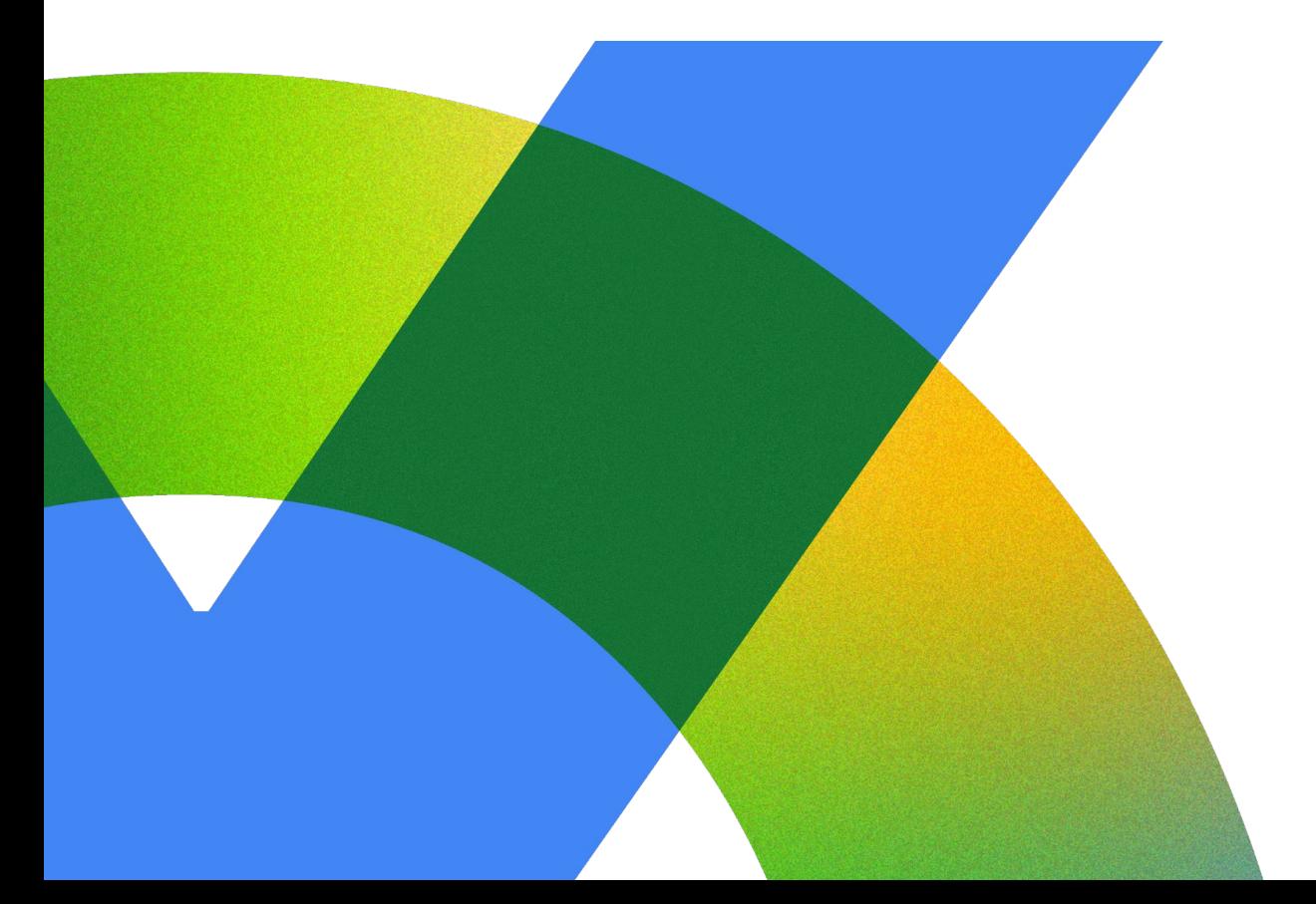

### Framework Built on

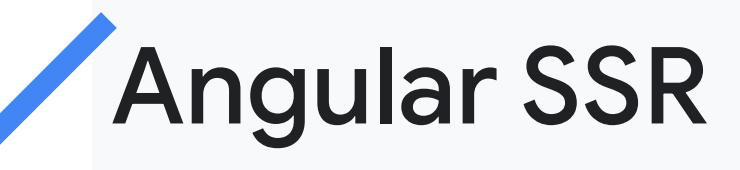

Nuxt.js

Next.js

Remix

**SvelteKit** 

**SolidStart** 

**Astro** 

Qwik

Proprietary

Angular

**Vue.js** 

React

**React** 

**Svelte** 

Solid.js

**Astro** 

Qwik

### Nuxt.js (Vue.js)

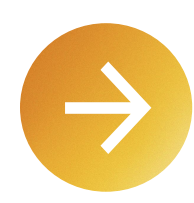

npx nuxi init nuxt-app

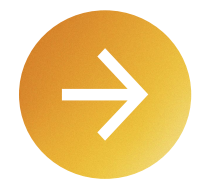

cd nuxt-app

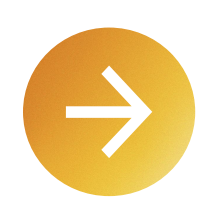

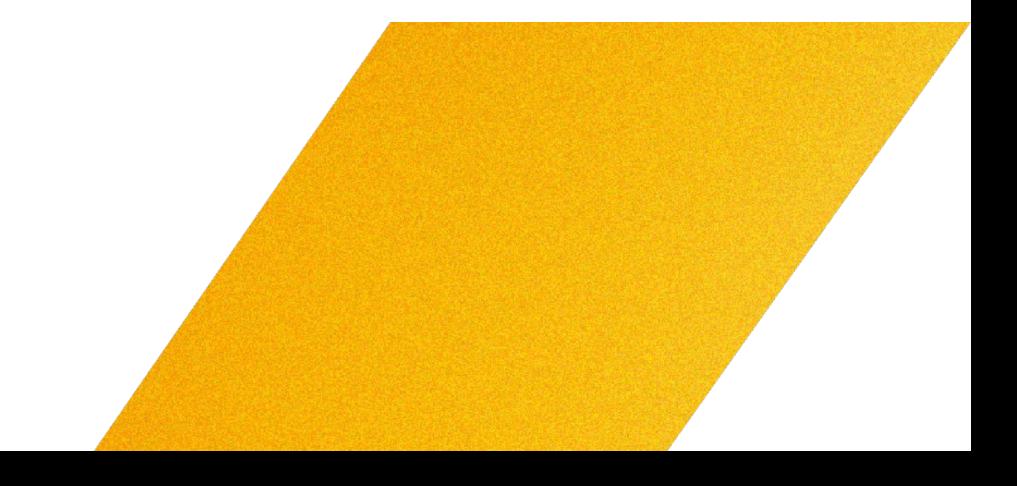

npm init next-app nextjs-app

### Next.js (React)

cd nextjs-app

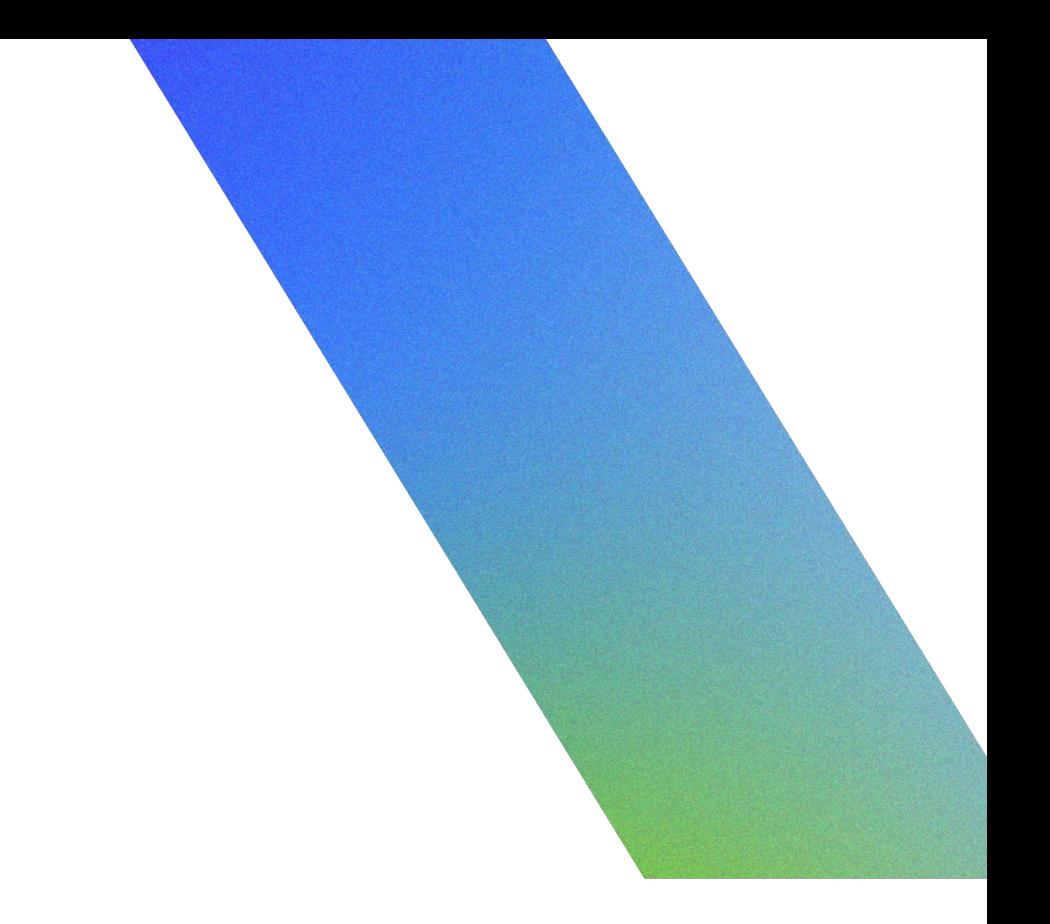

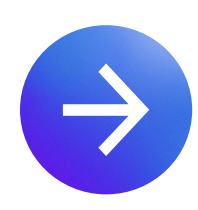

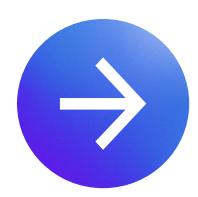

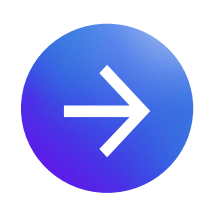

npm init remix remix-app

### Remix (React)

cd remix-app

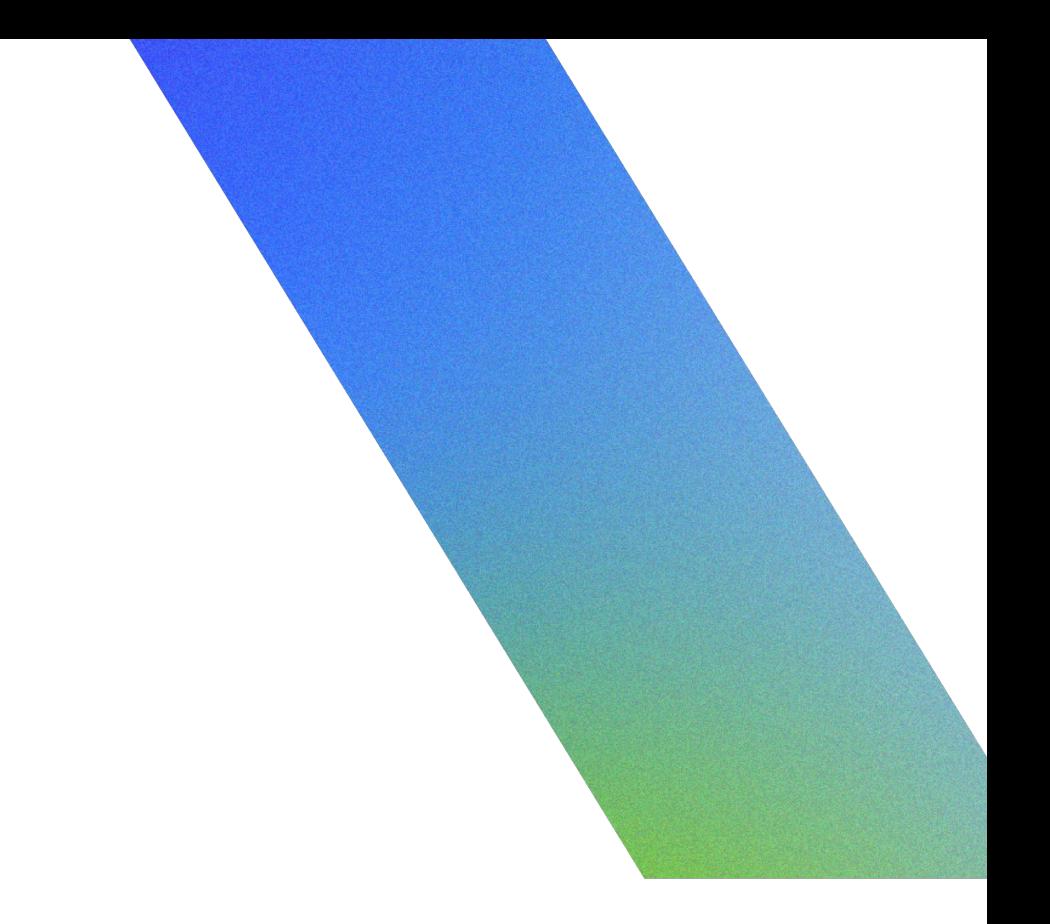

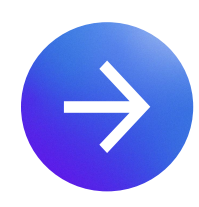

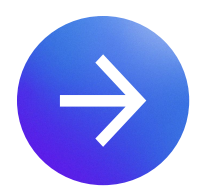

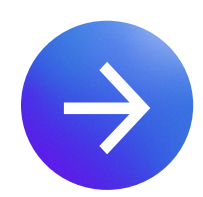

### Framework Built on JavaScript **Angular SSR** Angular Server Side Nuxt.js **Vue.js** Rendering Next.js React Frameworks Remix **React**

**SvelteKit** 

**SolidStart** 

**Astro** 

Qwik

Proprietary

**Svelte** 

Solid.js

**Astro** 

Qwik

### Cloud Build

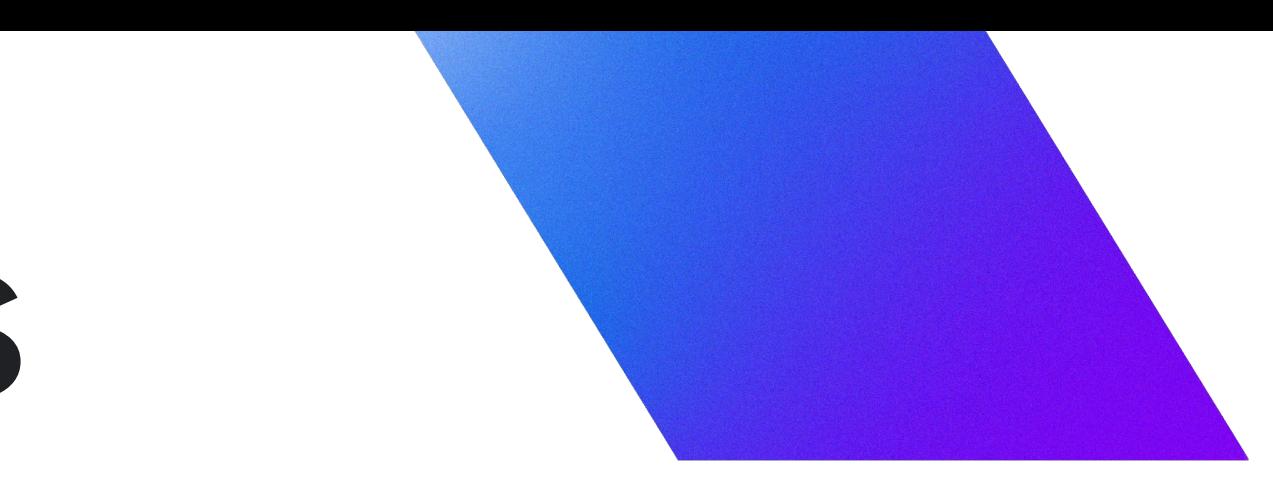

## Deployment process

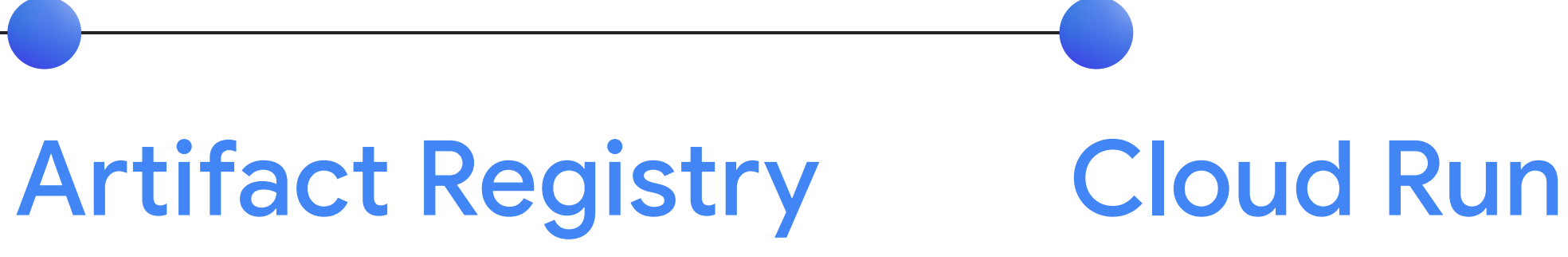

### Cloud Build Buildpacks

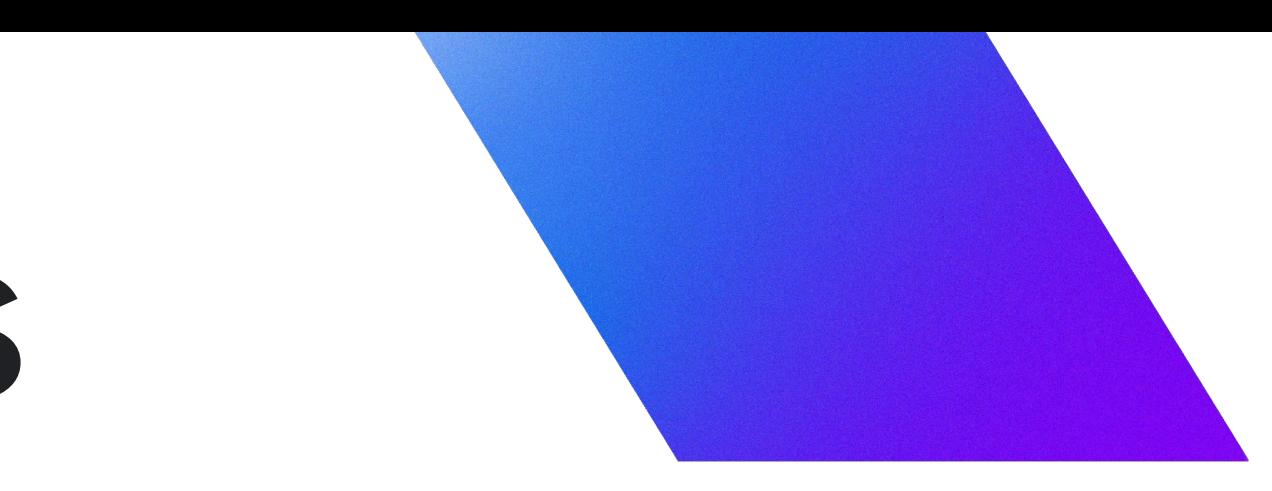

## Deployment process

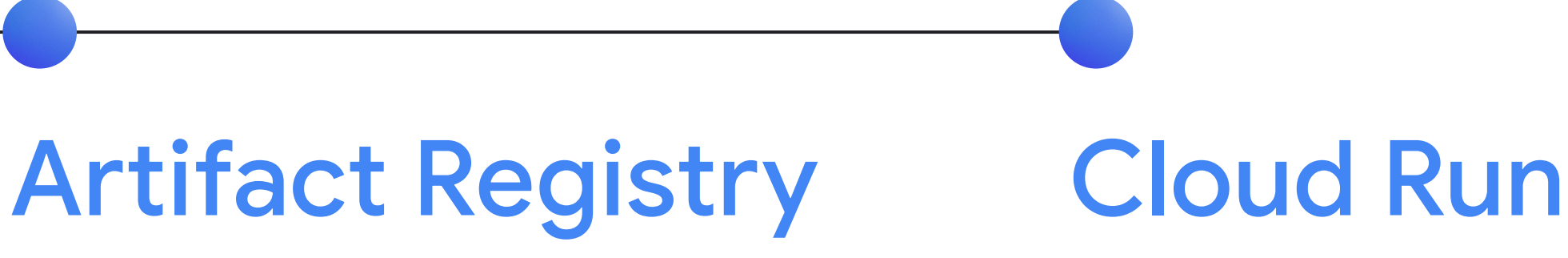

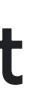

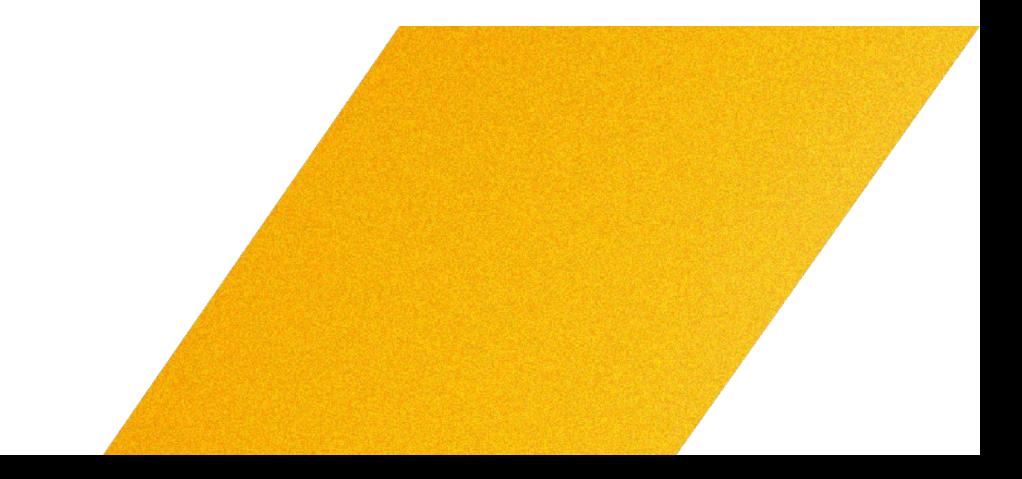

Detect the JavaScript application

## Buildpacks

Install the dependencies

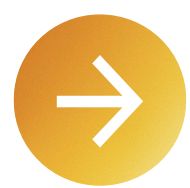

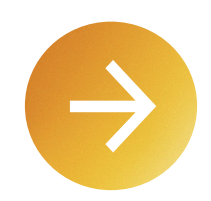

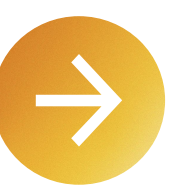

Build the application

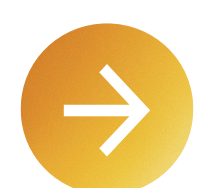

Decide how the application will start

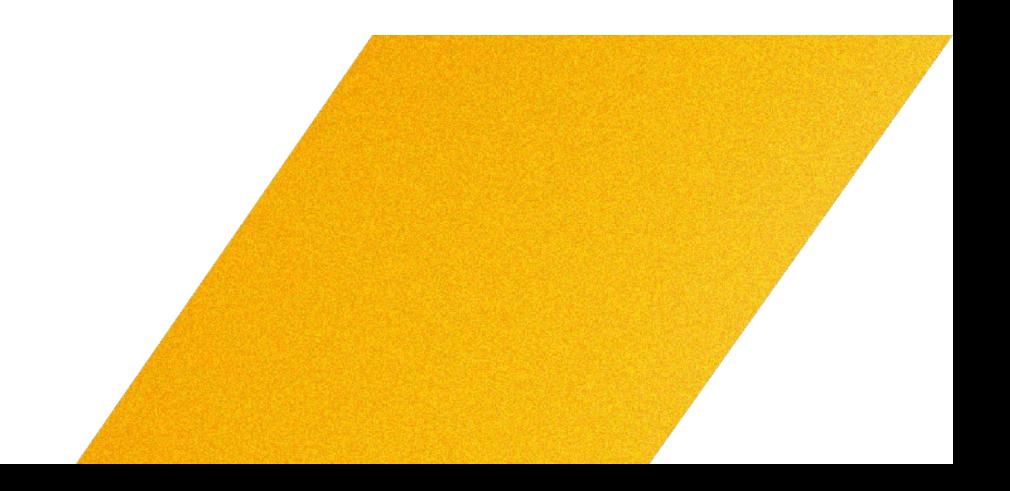

# Angular SSR package.json

```
{
   "name": "angular-app",
   "version": "0.0.0",
   "scripts": {
     "ng": "ng",
     "start": "ng serve",
     "build": "ng build",
     "watch": "ng build --watch --configuration development",
     "test": "ng test",
    "Serve:ssr:angular-app": "node dist/angular-app/server/server.mjs"
   },
```
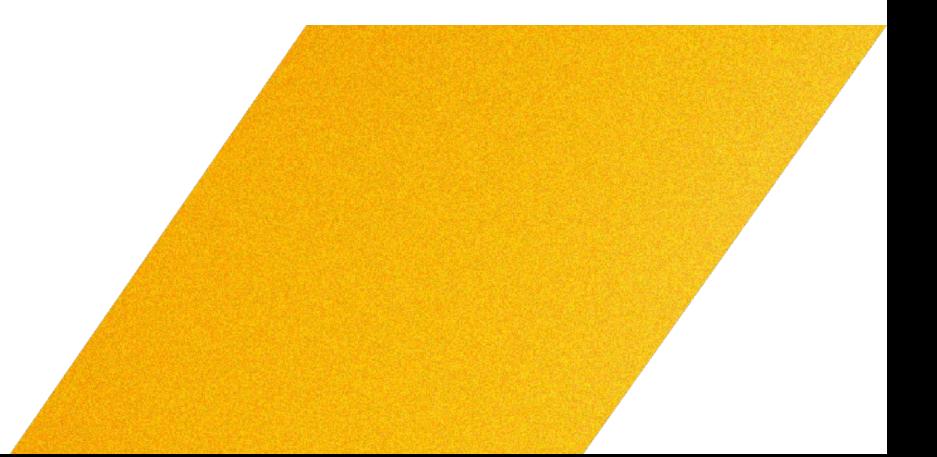

# Buildpacks (Angular)

### https://github.com/GoogleCloudPlatform/buildpacks/blob/main/pkg/nodejs/angular.go

```
func ExtractAngularStartCommand(pjs *PackageJSON) string {
  for k, v := range pjs.Scripts {
    if strings.HasPrefix(k, "serve:ssr:") {
      return v
    }
  }
  return ""
}
```
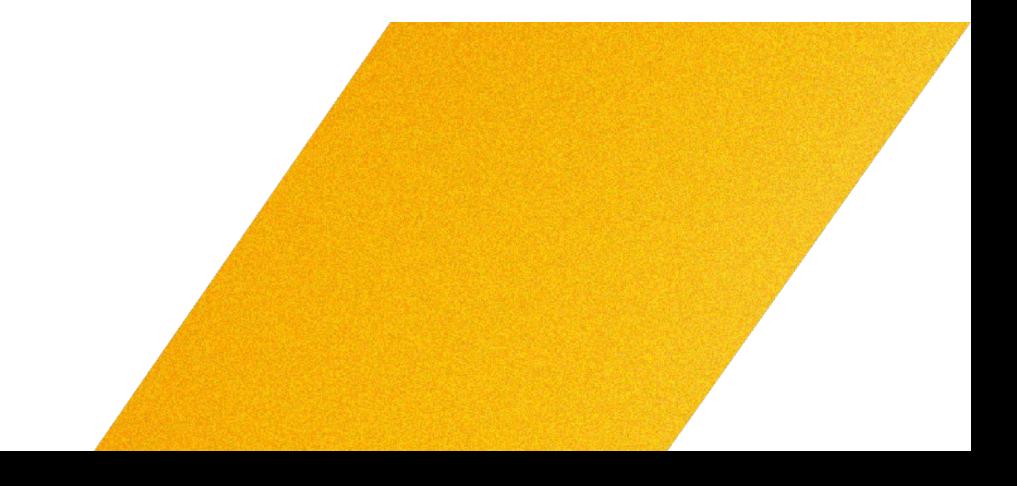

# Nuxt.js package.json

```
{
   "name": "nuxt-app",
   "private": true,
   "type": "module",
   "scripts": {
     "build": "nuxt build",
     "dev": "nuxt dev",
     "generate": "nuxt generate",
     "preview": "nuxt preview",
     "postinstall": "nuxt prepare"
   },
```
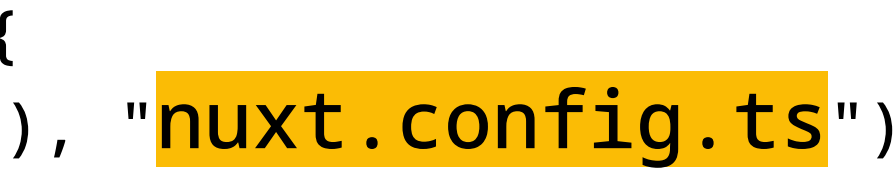

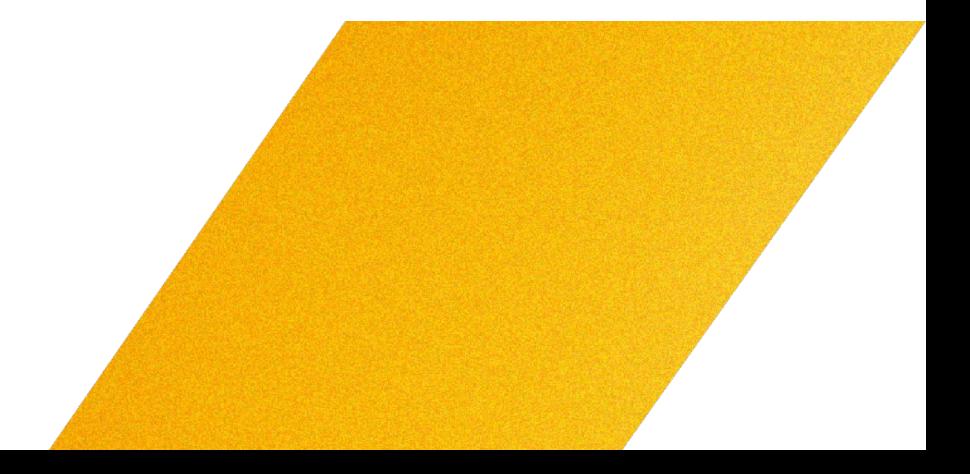

# Buildpacks (Nuxt.js)

https://github.com/GoogleCloudPlatform/buildpacks/blob/main/pkg/nodejs/nuxt.go

```
func NuxtStartCommand(ctx *gcp.Context) ([]string, error) {
  configExists, err := ctx.FileExists(ctx.ApplicationRoot(), "nuxt.confiq.ts")
  if err != nil {
     return nil, err
  }
  serverExists, err := ctx.FileExists(ctx.ApplicationRoot(), "<mark>.Output/server/index.mjs</mark>")
  if err != nil {
     return nil, err
  }
  if configExists && serverExists {
     return []string{"<mark>node</mark>", ".output/server/index.mjs</mark>"}, nil
  }
  return nil, nil
}
```
### Cloud Build Buildpacks

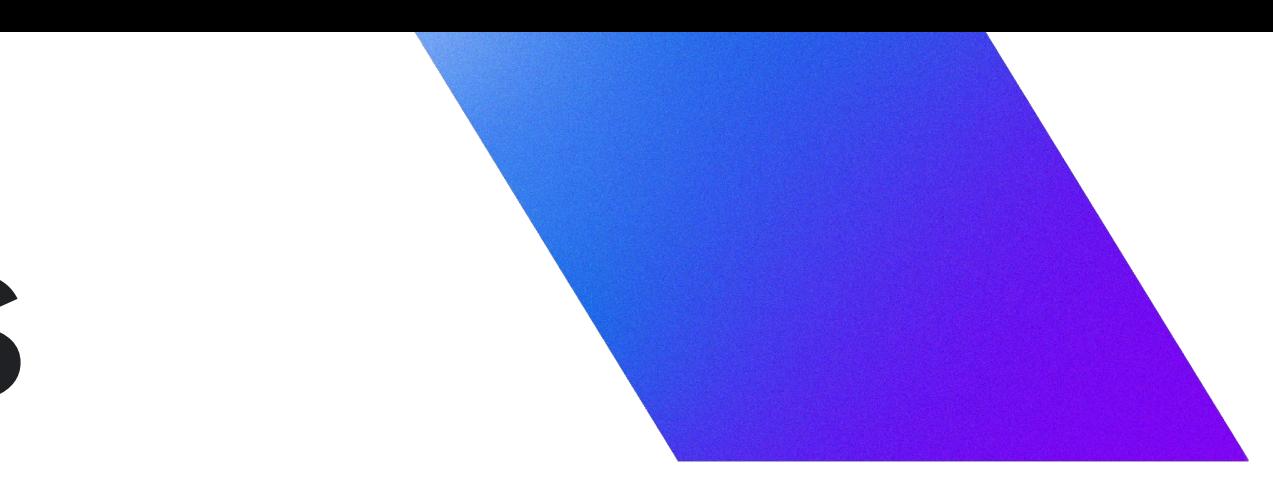

## Deployment process

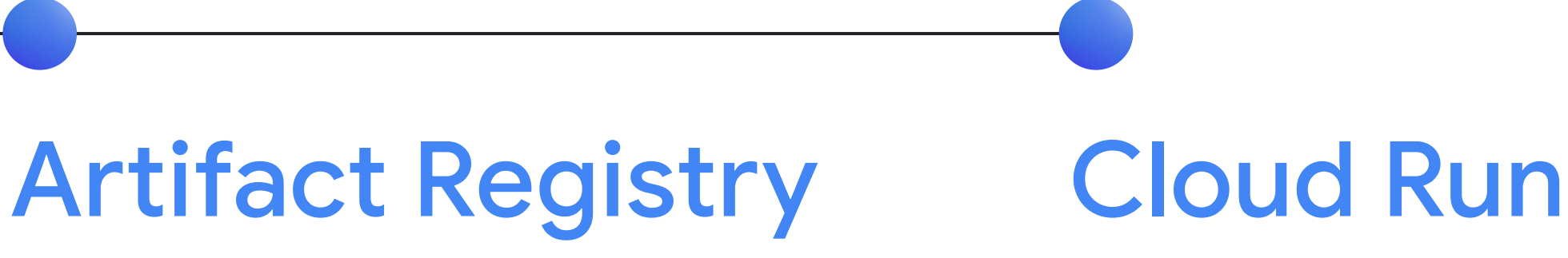

### Framework Built on JavaScript **Angular SSR** Angular Server Side Nuxt.js **Vue.js** Rendering Next.js React Frameworks Remix **React**

**SvelteKit** 

**SolidStart** 

**Astro** 

Qwik

Proprietary

**Svelte** 

Solid.js

**Astro** 

Qwik

### SvelteKit (Svelte)

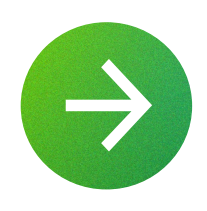

npm init svelte sveltekit-app

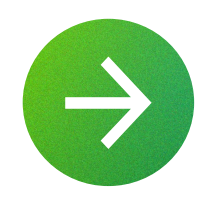

cd sveltekit-app

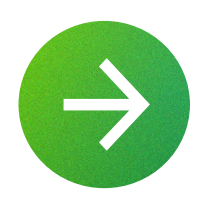

### SolidStart (Solid.js)

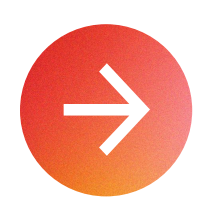

npm init solid

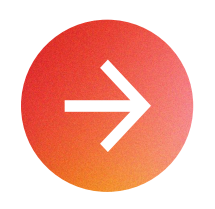

cd solid-project

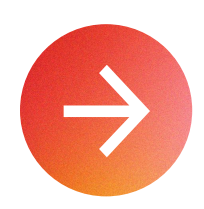

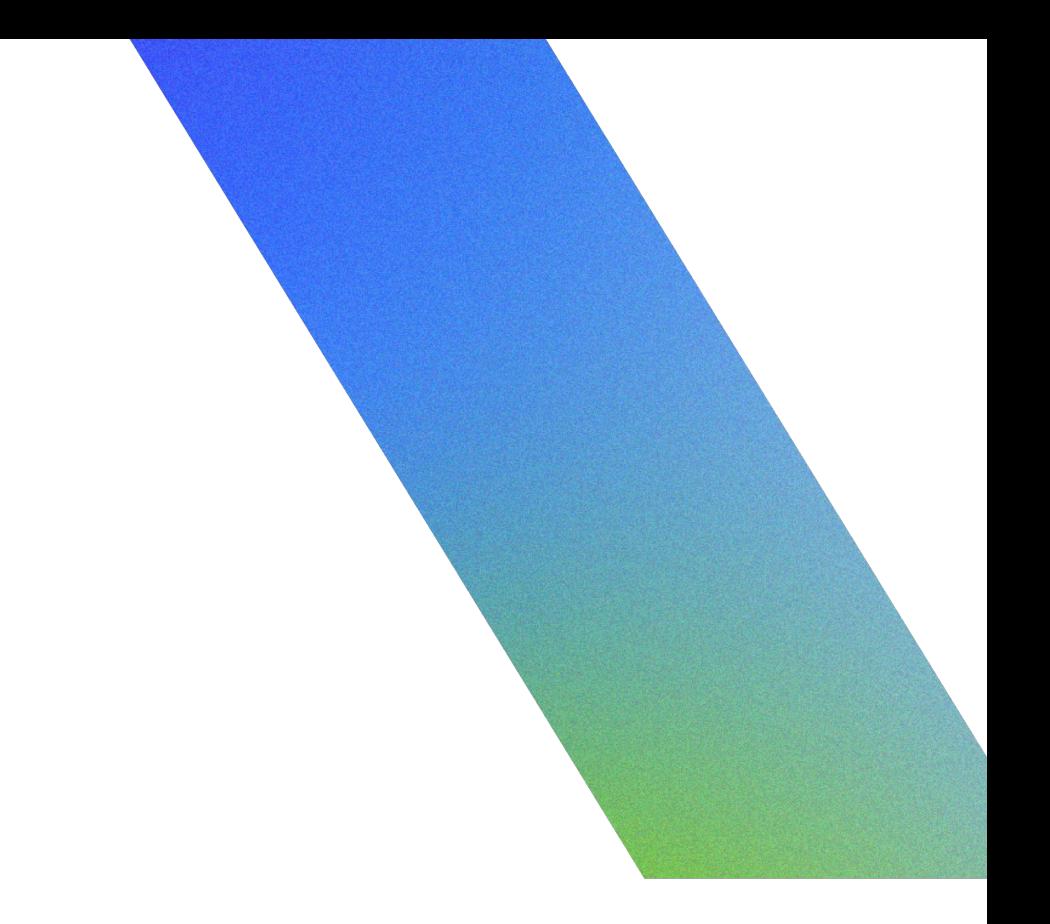
npm init astro astro-app

cd astro-app

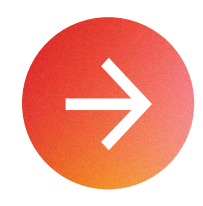

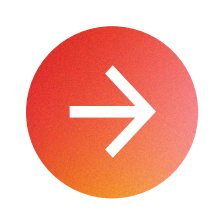

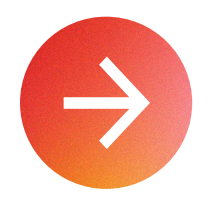

npx astro add node

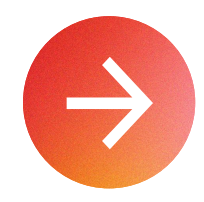

gcloud run deploy --allow-unauthenticated

npm pkg set scripts.start="HOST=0.0.0.0 node ./dist/server/entry.mjs"

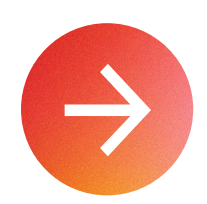

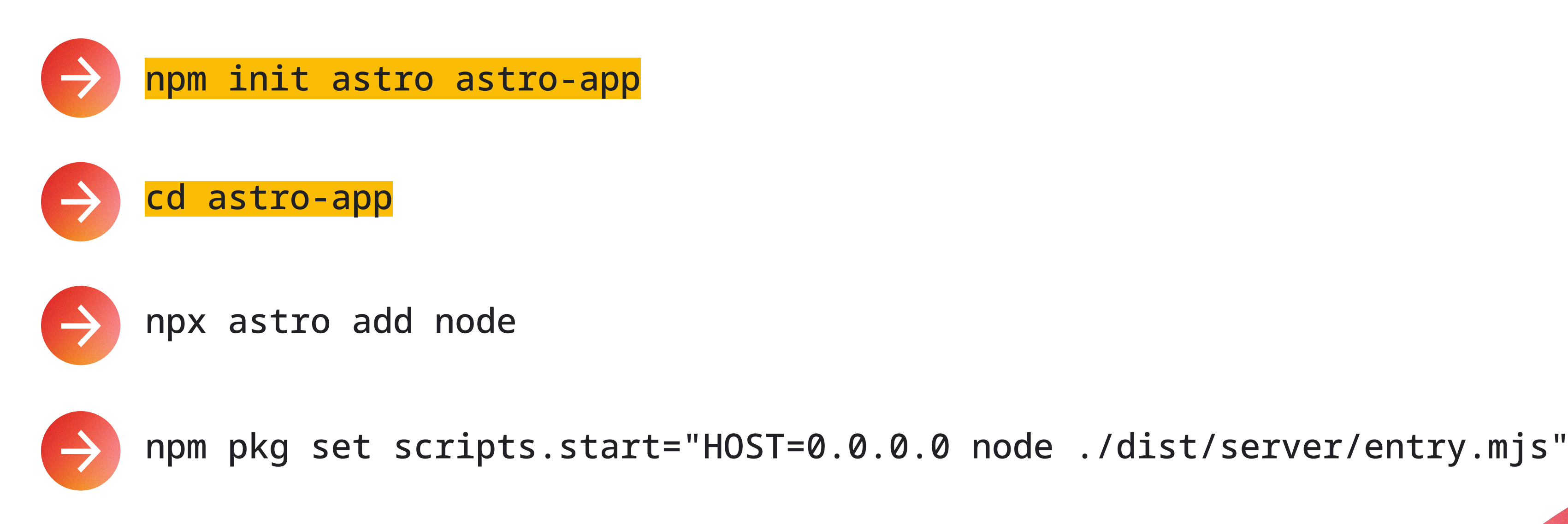

### $\rightarrow$  gcloud run deploy --allow-unauthenticated

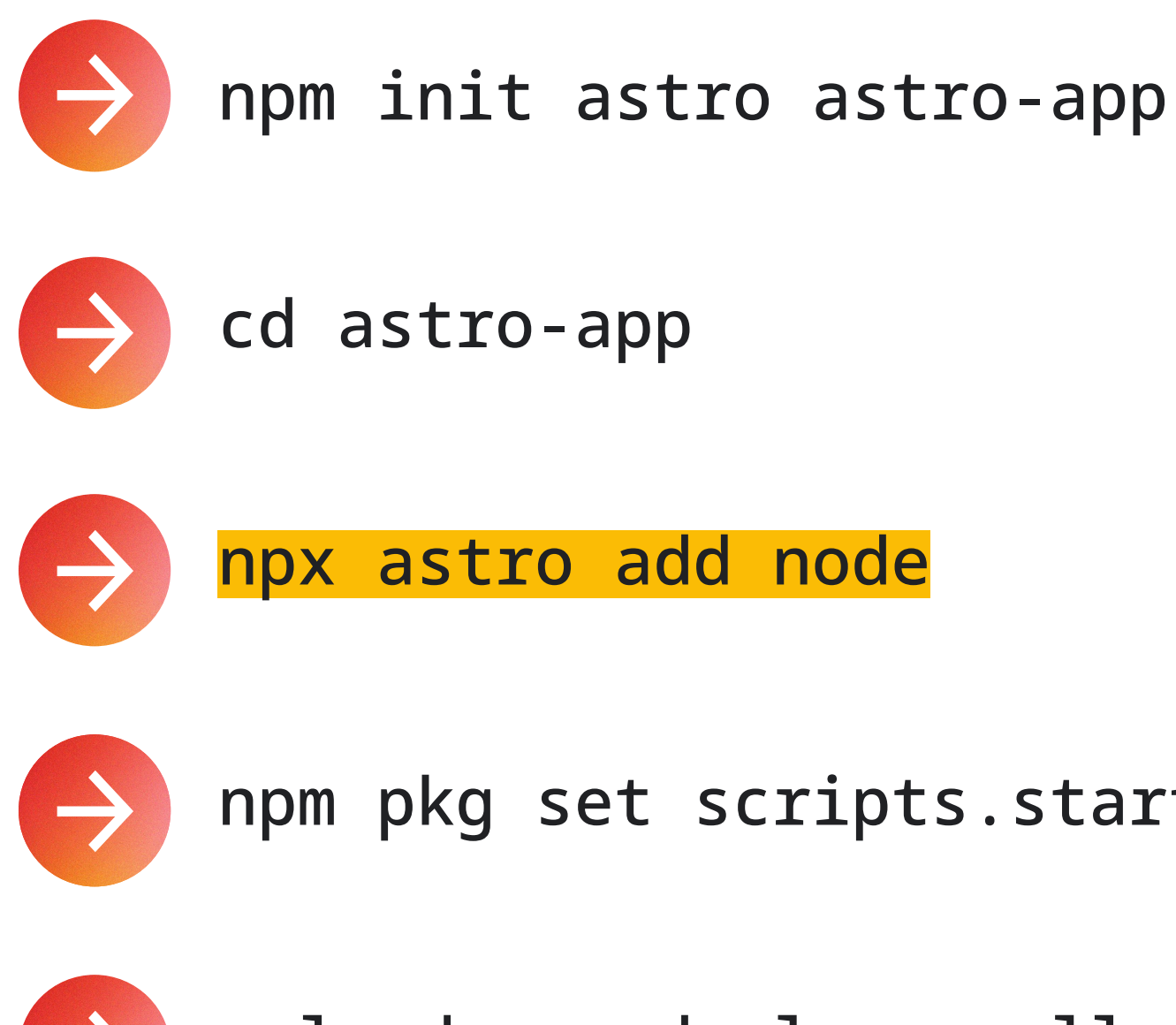

gcloud run deploy --allow-unauthenticated

### npm pkg set scripts.start="HOST=0.0.0.0 node ./dist/server/entry.mjs"

npm init astro astro-app

cd astro-app

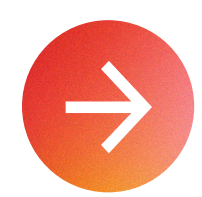

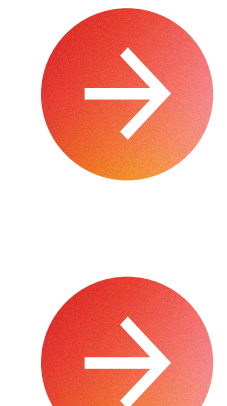

npx astro add node

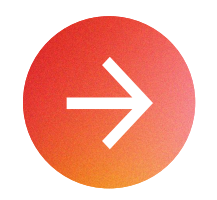

gcloud run deploy --allow-unauthenticated

npm pkg set scripts.start="HOST=0.0.0.0 node ./dist/server/entry.mjs"

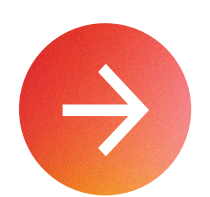

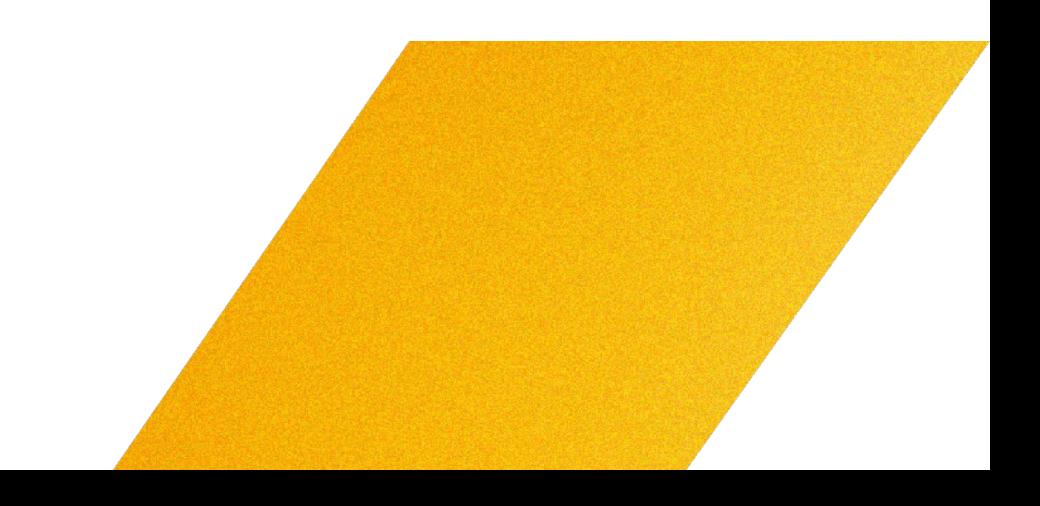

```
 "name": "astro-app",
     "type": "module",
     "version": "0.0.1",
     "scripts": {
         "dev": "astro dev",
         "start": "astro dev",
         "build": "astro check && astro build",
         "preview": "astro preview",
         "astro": "astro"
     },
     "dependencies": {
         "@astrojs/check": "^0.5.9",
         "@astrojs/node": "^8.2.3",
         "astro": "^4.5.4",
         "typescript": "^5.4.2"
 }
```
## package.json Before npm pkg set scripts.start

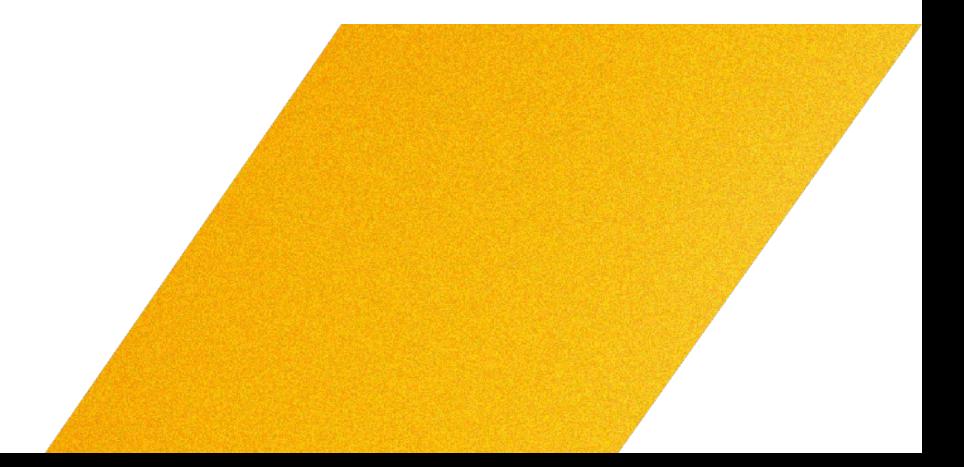

# Buildpacks (Node.js)

https://github.com/GoogleCloudPlatform/buildpacks/blob/main/pkg/nodejs/npm.go

```
func DefaultStartCommand(ctx *gcp.Context, pjs *PackageJSON) ([]string, error) {
  if pjs == nil {
    return []string{"node", "index.js"}, nil
  }
  if \overline{\phantom{a}}, ok := pjs.Scripts["start"]; ok {
    return []string{"npm", "run", "start"}, nil
  }
```
# Buildpacks (Node.js)

https://github.com/GoogleCloudPlatform/buildpacks/blob/main/pkg/nodejs/npm.go

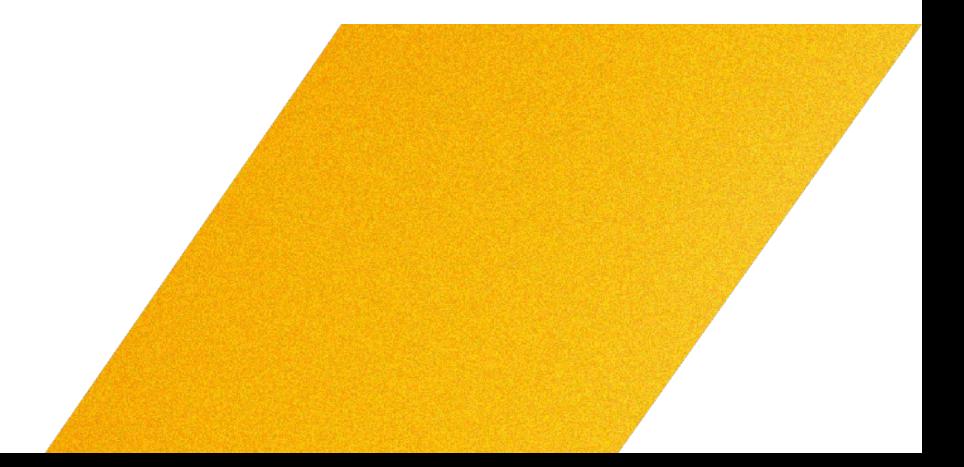

```
func DefaultStartCommand(ctx *gcp.Context, pjs *PackageJSON) ([]string, error) {
  if pjs == nil {
    return []string{"node", "index.js"}, nil
  }
  if \overline{\phantom{a}}, ok := pjs.Scripts["start"]; ok {
    return []string{"npm", "run", "start"}, nil
  }
```
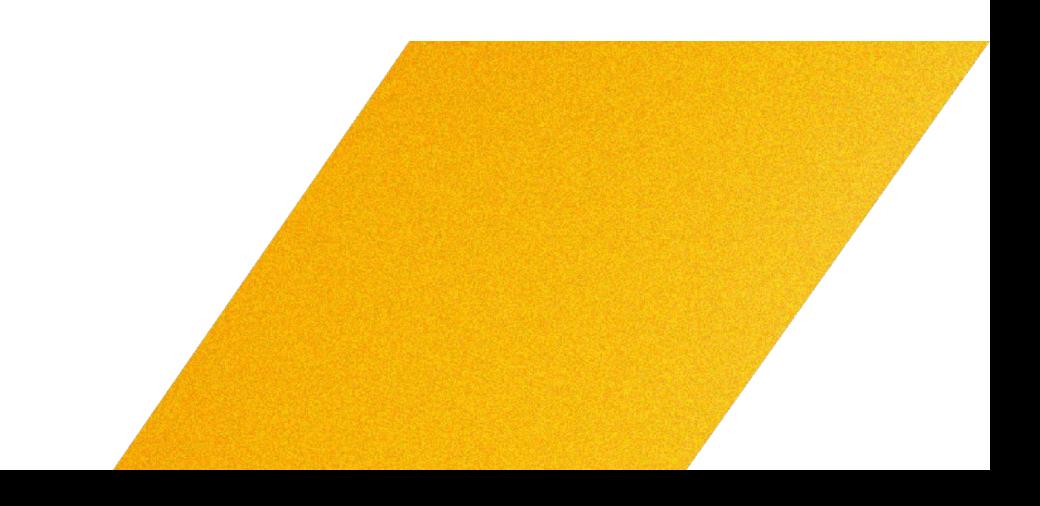

```
 "name": "astro-app",
     "type": "module",
     "version": "0.0.1",
     "scripts": {
         "dev": "astro dev",
         "start": "astro dev",
         "build": "astro check && astro build",
         "preview": "astro preview",
         "astro": "astro"
     },
     "dependencies": {
         "@astrojs/check": "^0.5.9",
         "@astrojs/node": "^8.2.3",
         "astro": "^4.5.4",
         "typescript": "^5.4.2"
 }
```
## package.json Before npm pkg set scripts.start

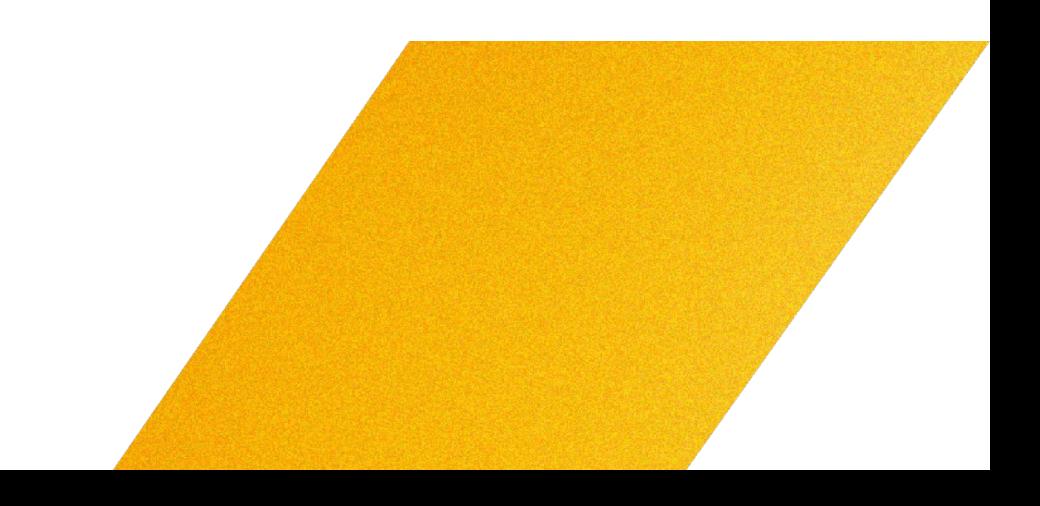

```
 "name": "astro-app",
 "type": "module",
 "version": "0.0.1",
 "scripts": {
     "dev": "astro dev",
    "start": "astro dev",
     "build": "astro check && astro build",
     "preview": "astro preview",
     "astro": "astro"
 },
 "dependencies": {
     "@astrojs/check": "^0.5.9",
     "@astrojs/node": "^8.2.3",
     "astro": "^4.5.4",
     "typescript": "^5.4.2"
 }
```
}

## package.json Before npm pkg set scripts.start

```
 "name": "astro-app",
    "type": "module",
    "version": "0.0.1",
    "scripts": {
        "dev": "astro dev",
 "start": "node ./dist/server/entry.mjs"
,
        "build": "astro check && astro build",
        "preview": "astro preview",
        "astro": "astro"
    },
    "dependencies": {
        "@astrojs/check": "^0.5.9",
        "@astrojs/node": "^8.2.3",
        "astro": "^4.5.4",
        "typescript": "^5.4.2"
 }
```
}

## package.json After npm pkg set scripts.start

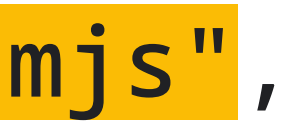

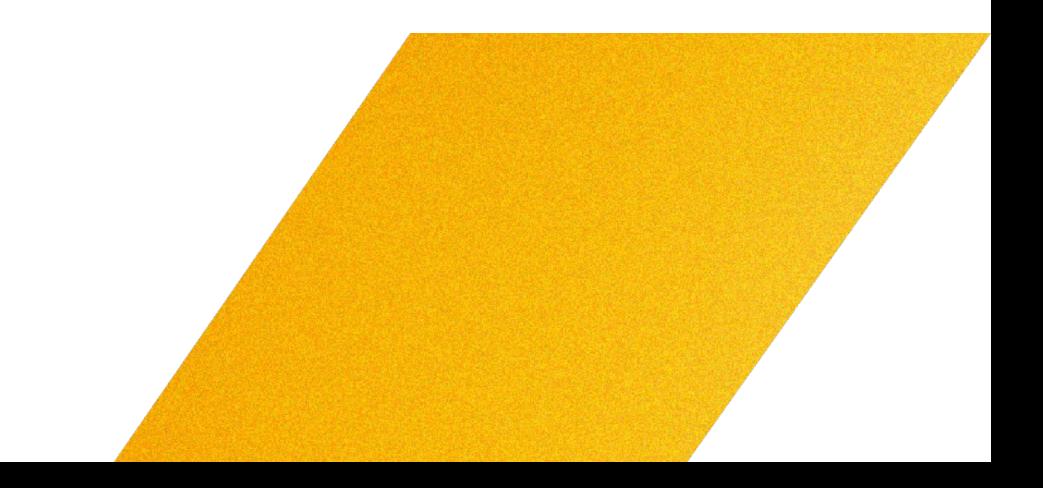

```
 "name": "astro-app",
    "type": "module",
    "version": "0.0.1",
    "scripts": {
        "dev": "astro dev",
        "start": "HOST=0.0.0.0 node ./dist/server/entry.mjs",
        "build": "astro check && astro build",
        "preview": "astro preview",
        "astro": "astro"
    },
    "dependencies": {
        "@astrojs/check": "^0.5.9",
        "@astrojs/node": "^8.2.3",
        "astro": "^4.5.4",
        "typescript": "^5.4.2"
 }
```
}

## package.json After npm pkg set scripts.start

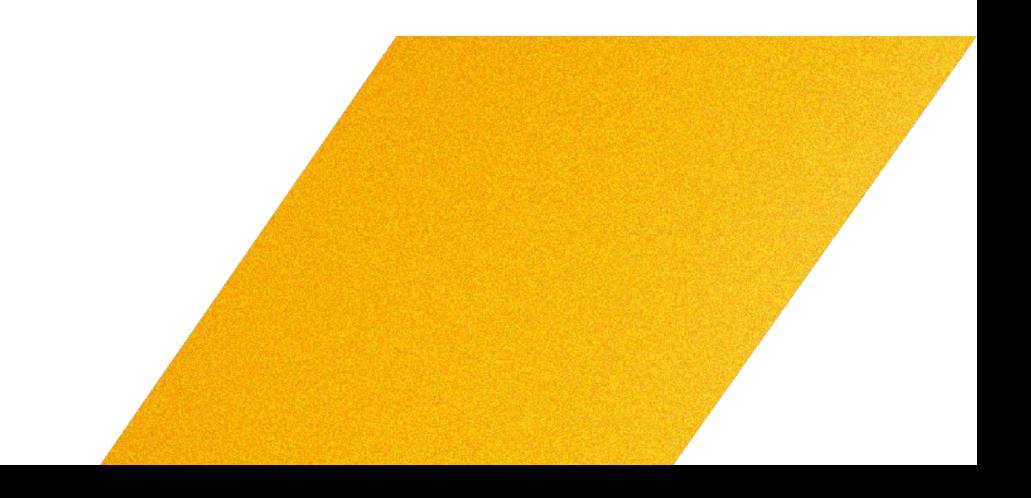

npm init astro astro-app

cd astro-app

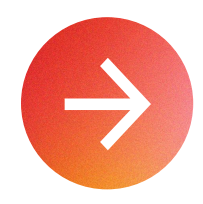

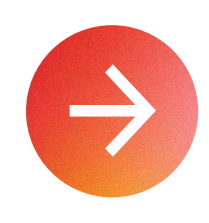

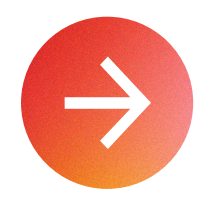

npx astro add node

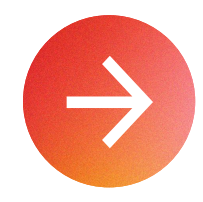

npm pkg set scripts.start="HOST=0.0.0.0 node ./dist/server/entry.mjs"

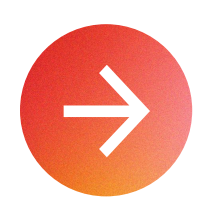

npm init astro astro-app

cd astro-app

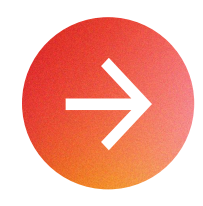

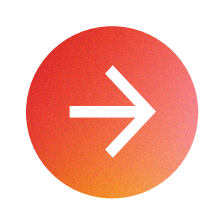

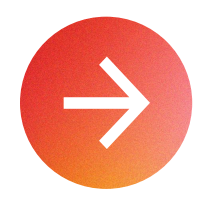

npx astro add node

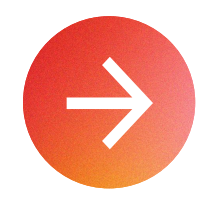

gcloud run deploy --allow-unauthenticated

npm pkg set scripts.start="HOST=0.0.0.0 node ./dist/server/entry.mjs"

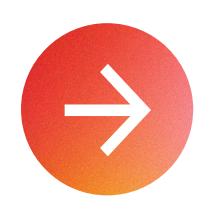

# Qwik

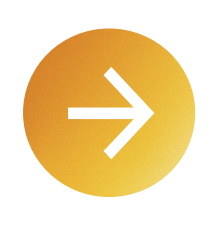

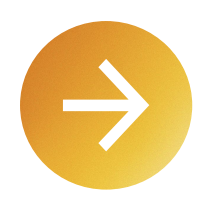

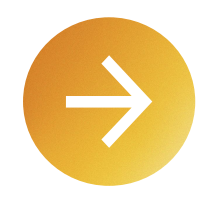

npm init qwik

### cd qwik-app

npm run qwik add cloud-run

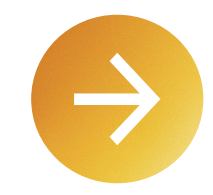

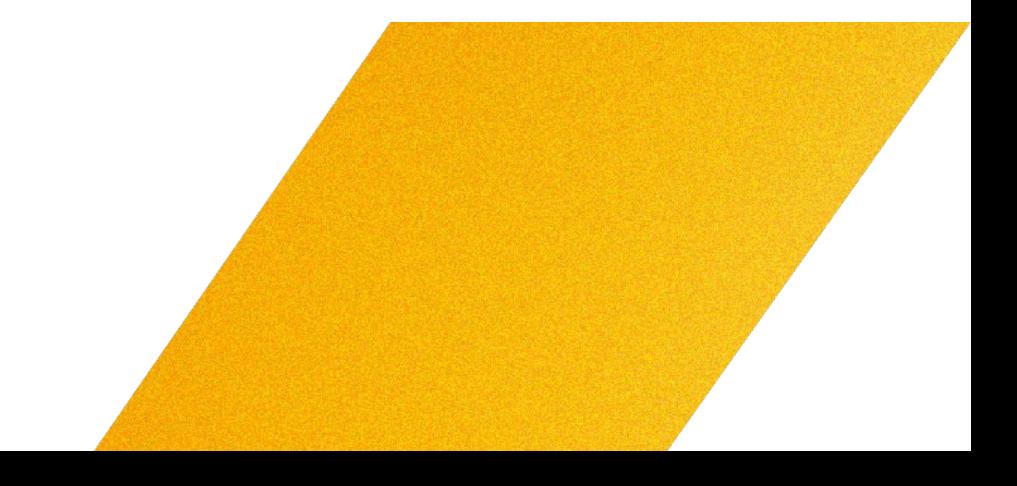

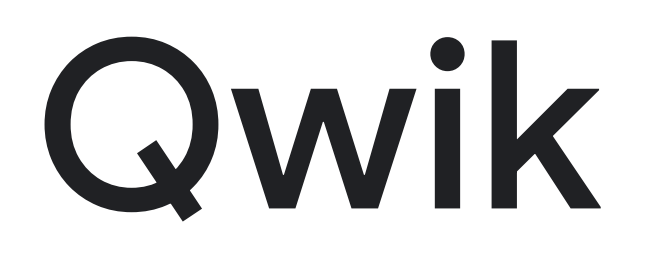

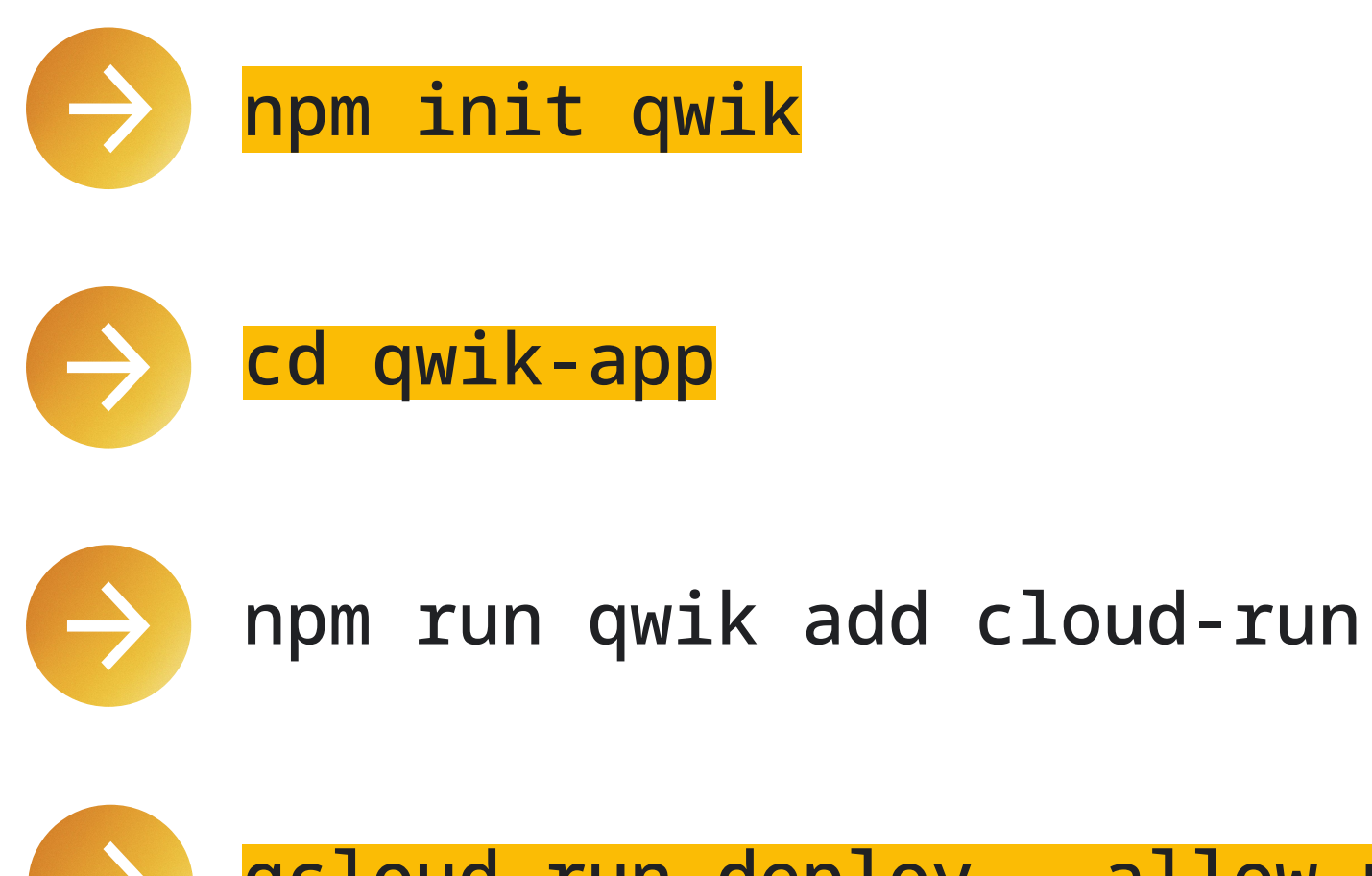

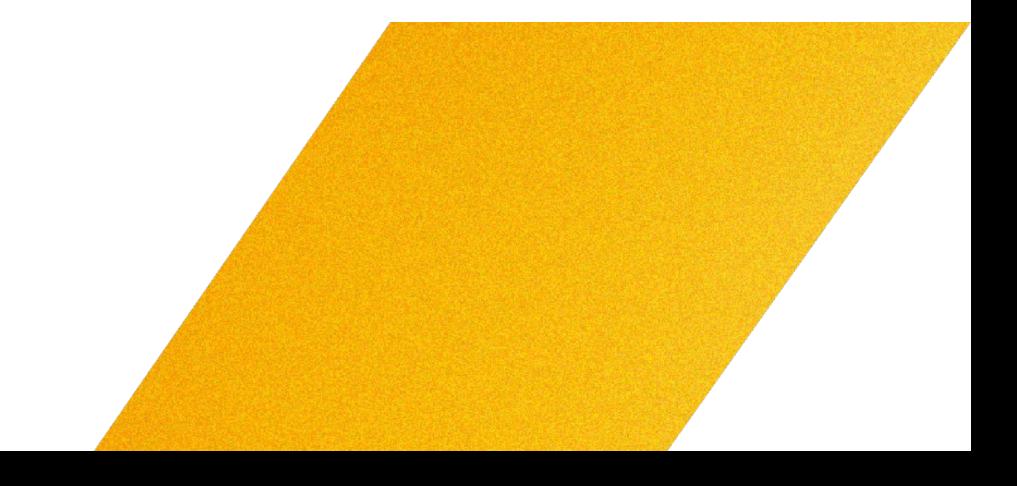

# Qwik

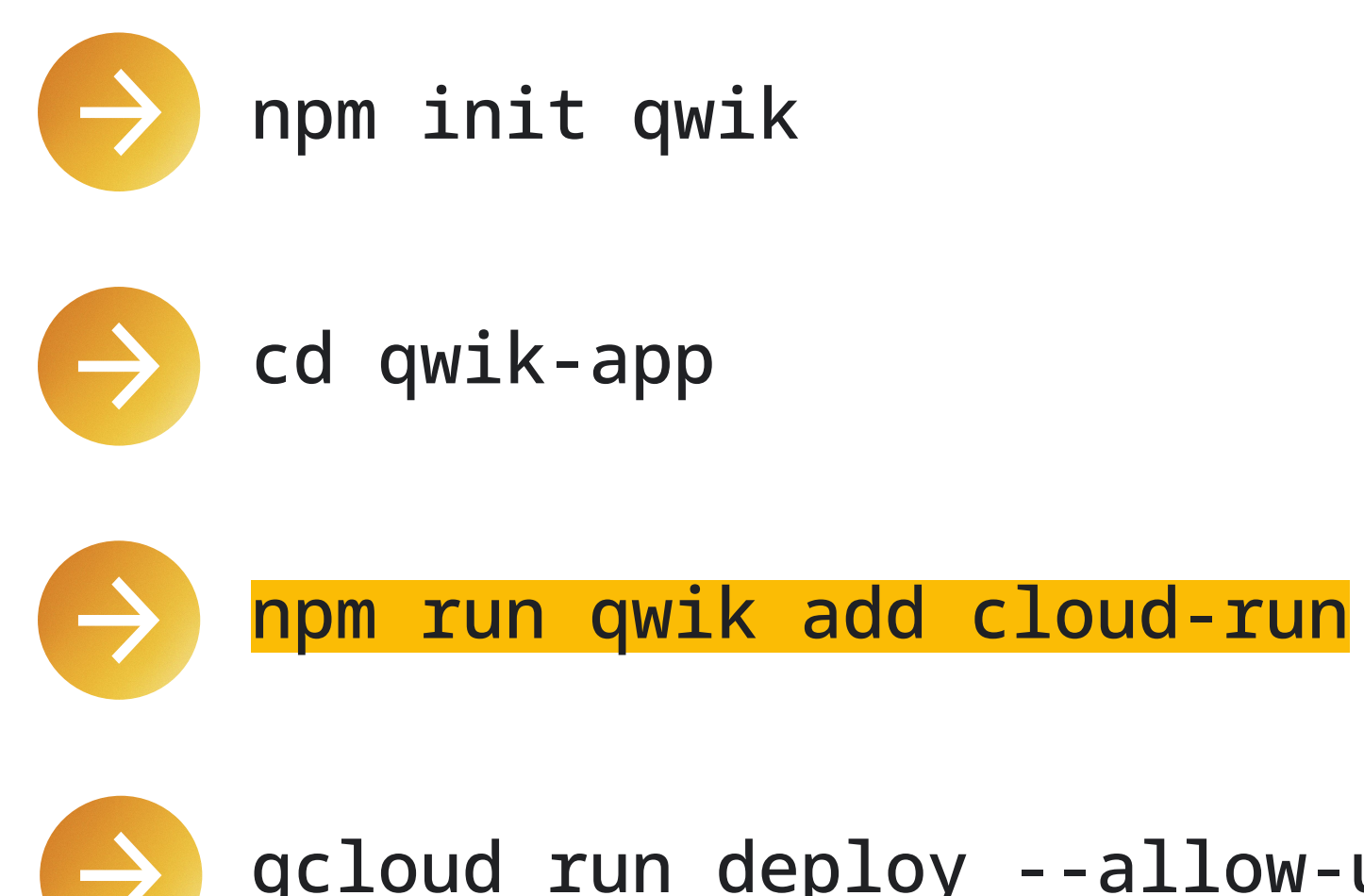

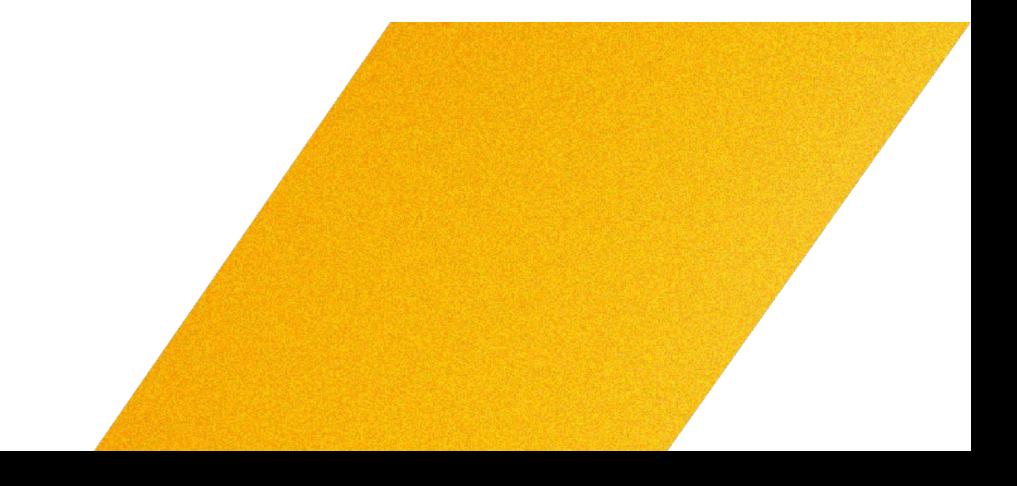

## Cloud Build Buildpacks

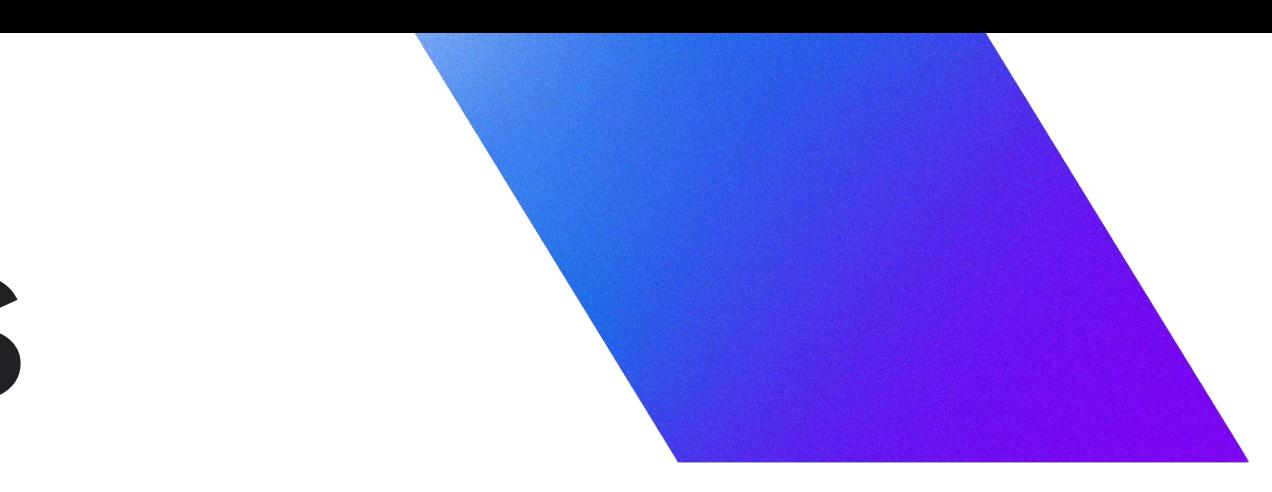

# Deployment process

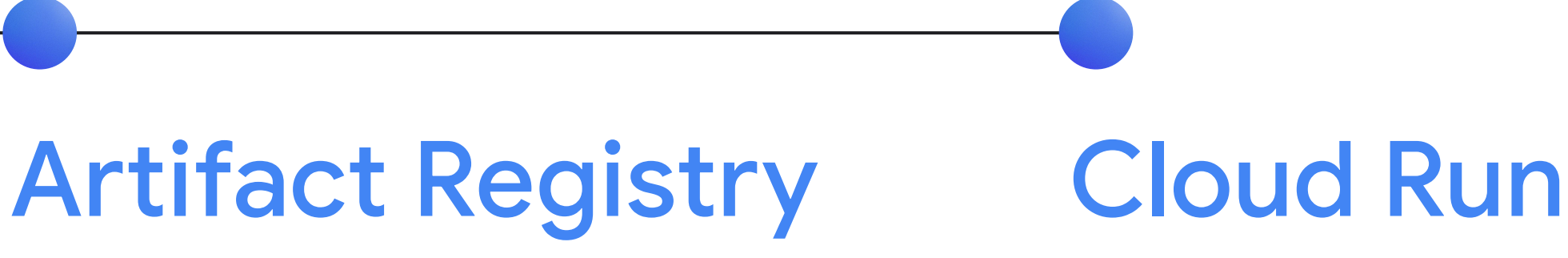

## Cloud Build

### Buildpacks Dockerfile

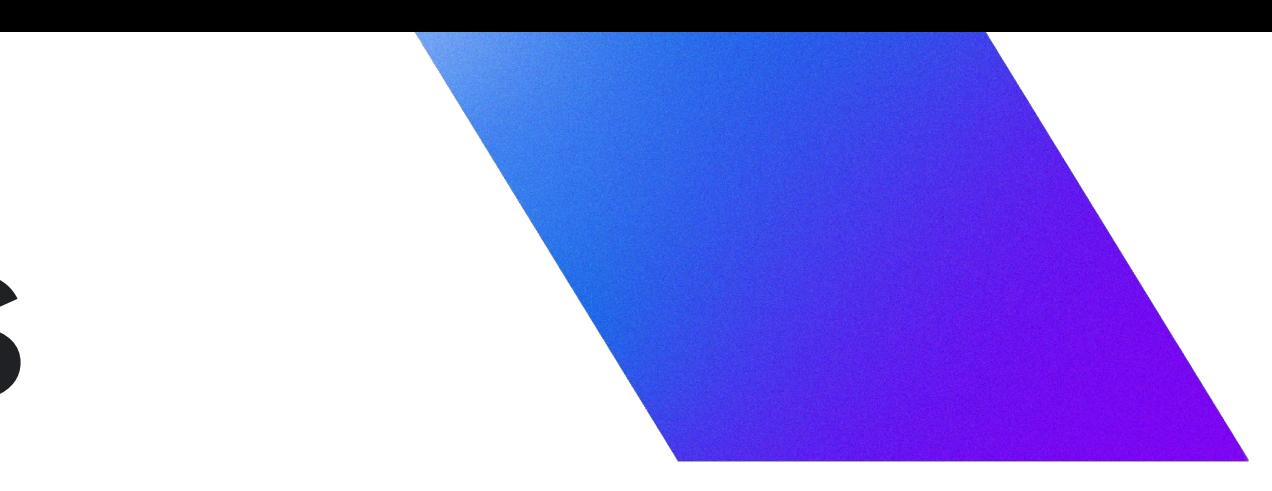

# Deployment process

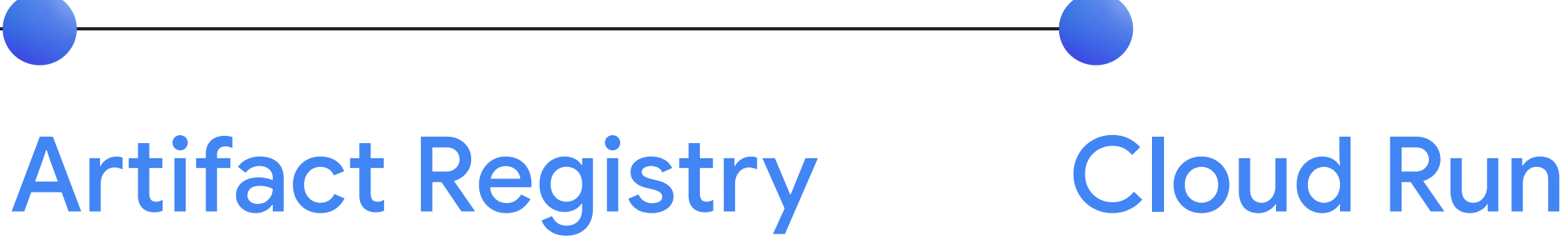

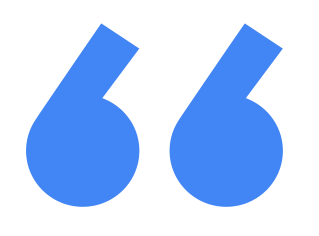

## A Dockerfile is a text document that contains all the commands a user could call on the command line to assemble an image."

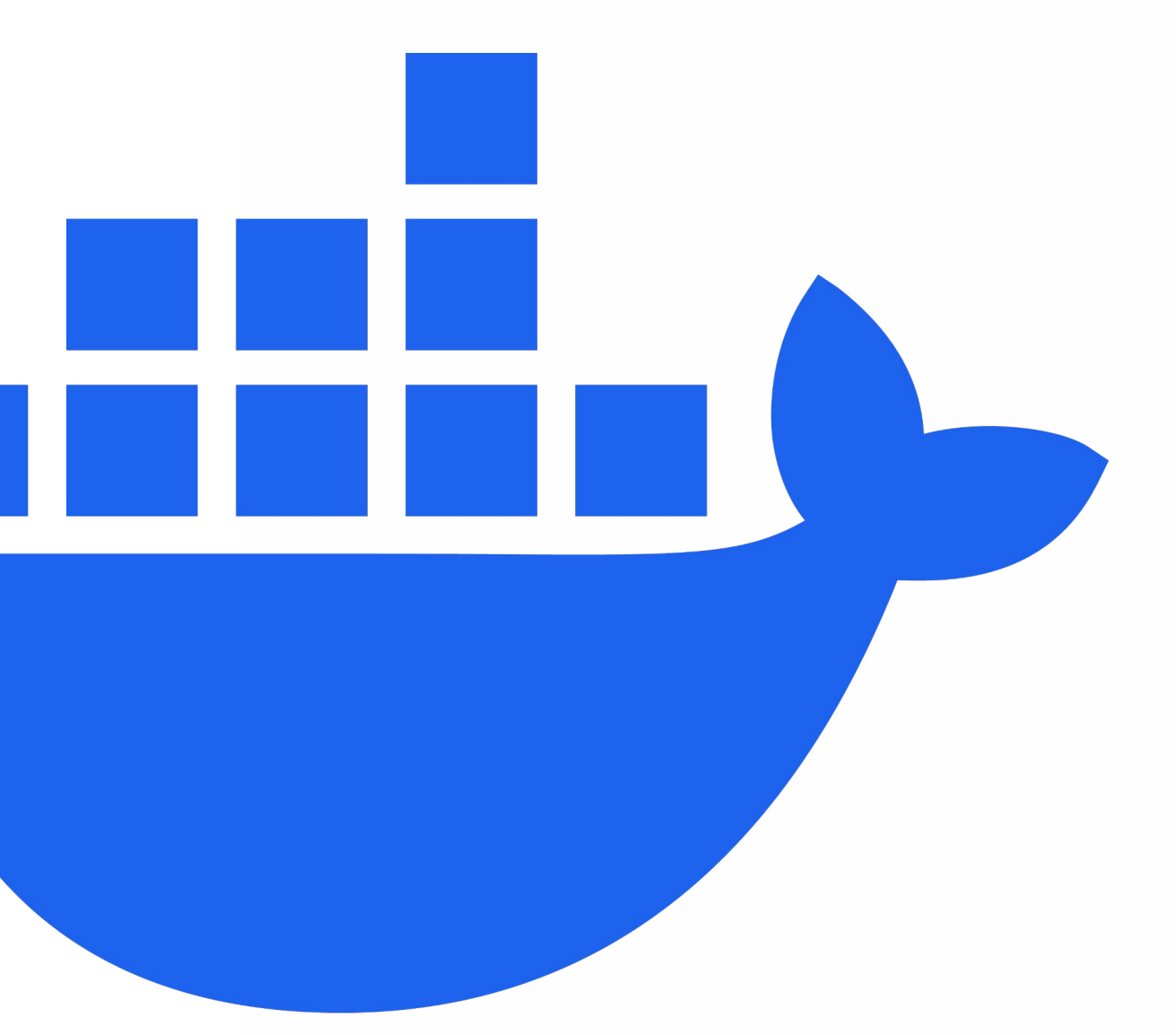

# Dockerfile

FROM node:20

COPY . /app WORKDIR /app

RUN npm install RUN npm run build

CMD ["npm", "start"]

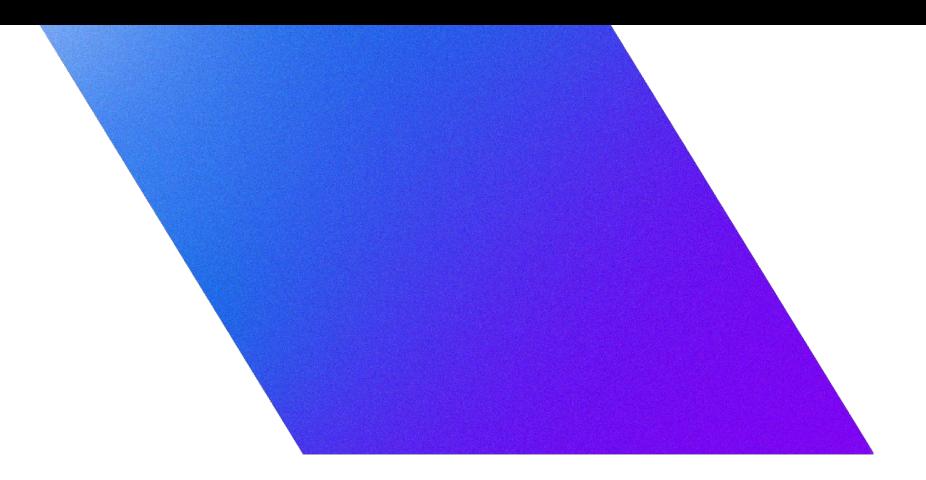

# Dockerfile

FROM node:20

COPY . /app WORKDIR /app

RUN npm install RUN npm run build

CMD ["npm", "start"]

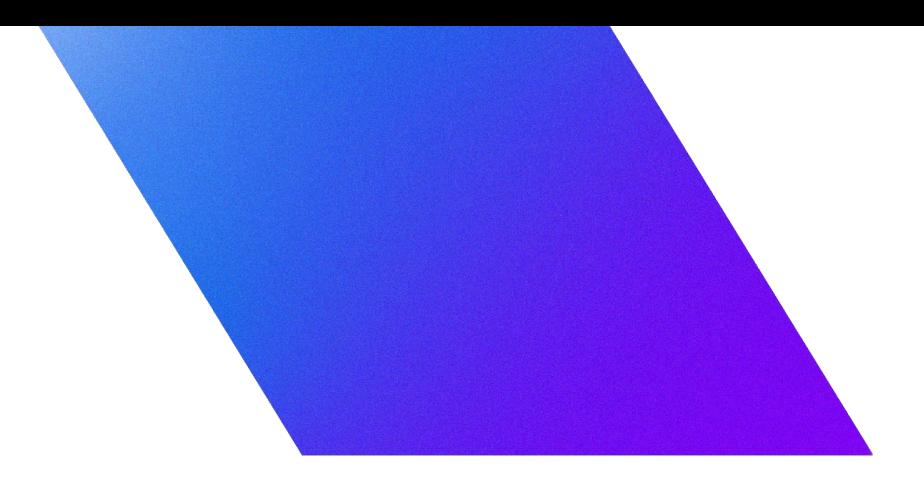

# Qwik

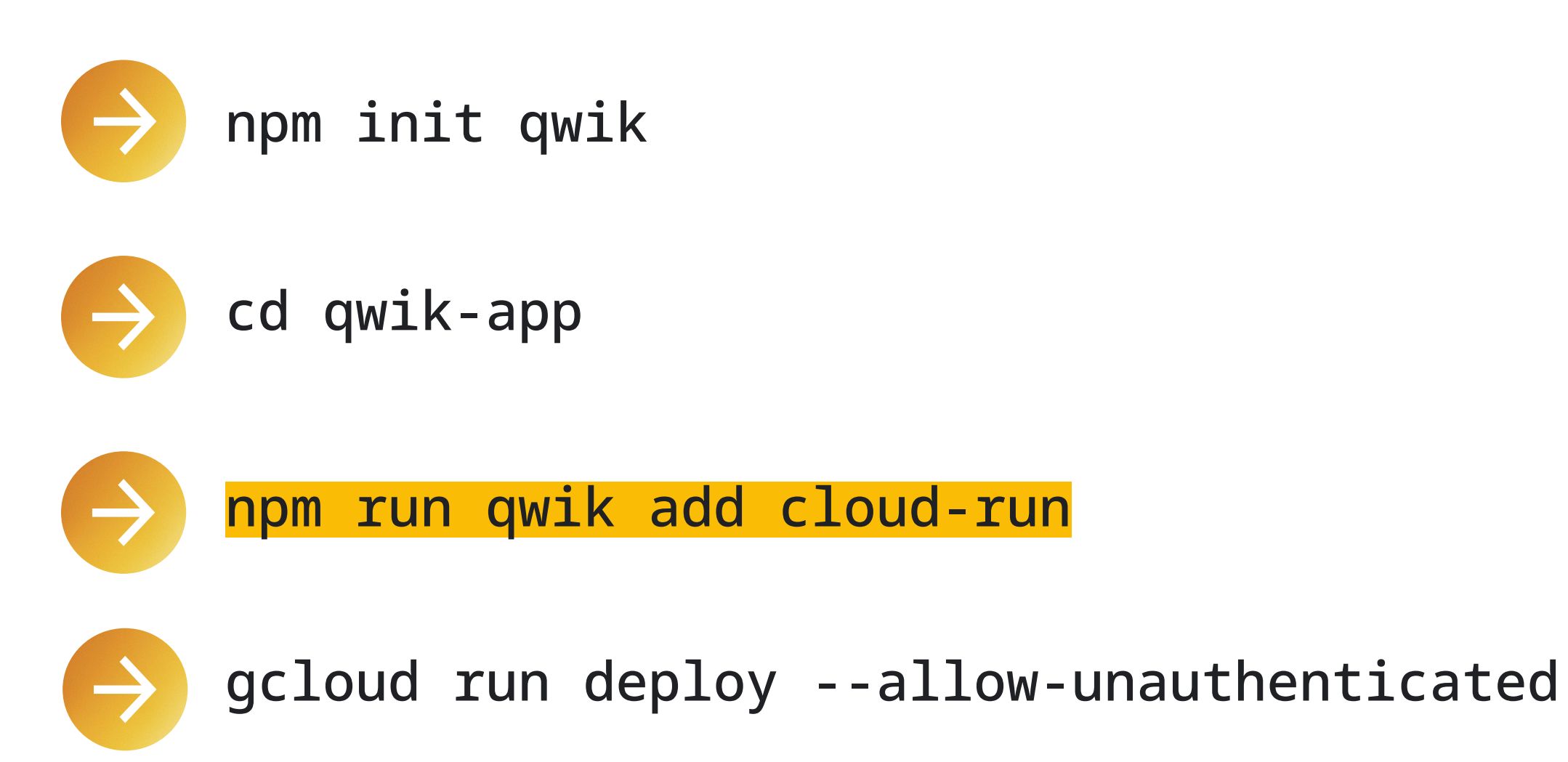

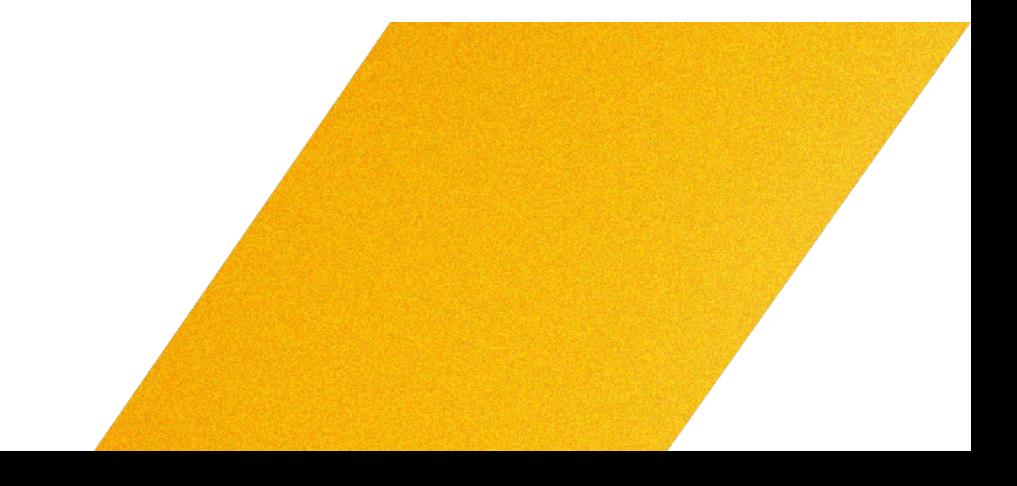

# Qwik

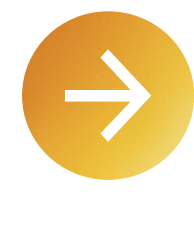

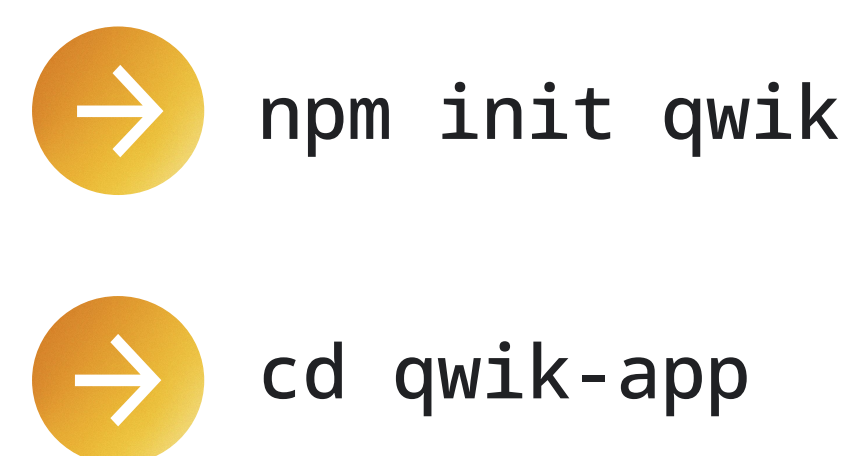

### cd qwik-app

npm run qwik add cloud-run

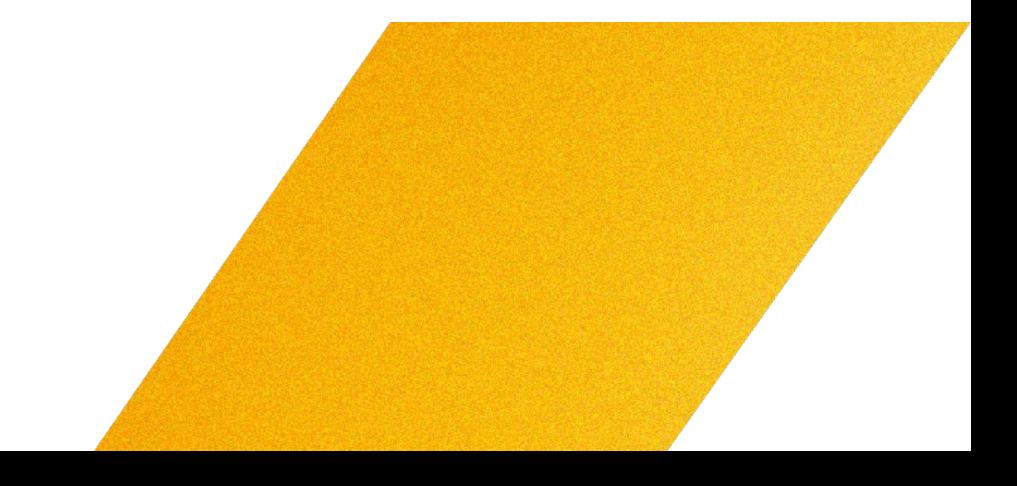

# We did it!

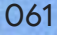

### JavaScript Server Side Rendering Frameworks Framework Built on Angular SSR Angular Nuxt.js Vue.js Next.js React Remix React

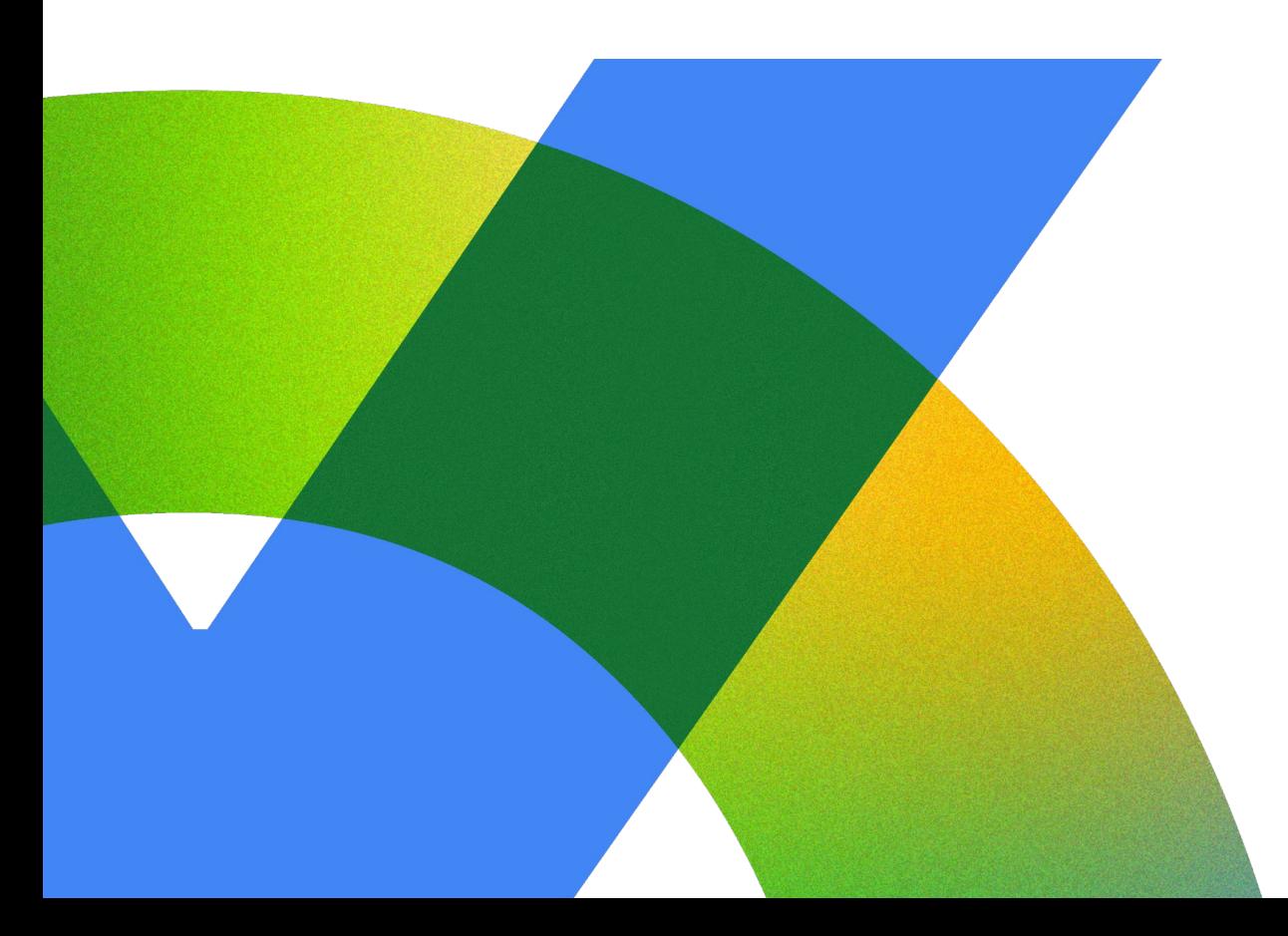

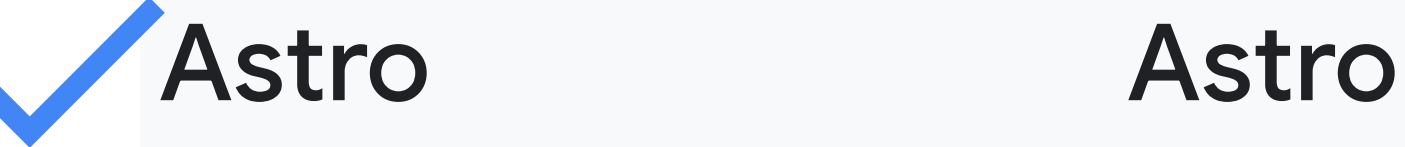

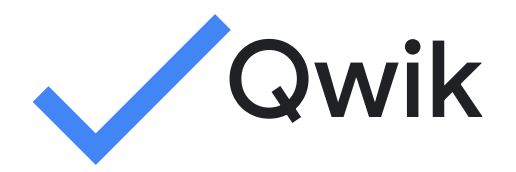

Proprietary 2062

SvelteKit Svelte

SolidStart Solid.js

Qwik Qwik

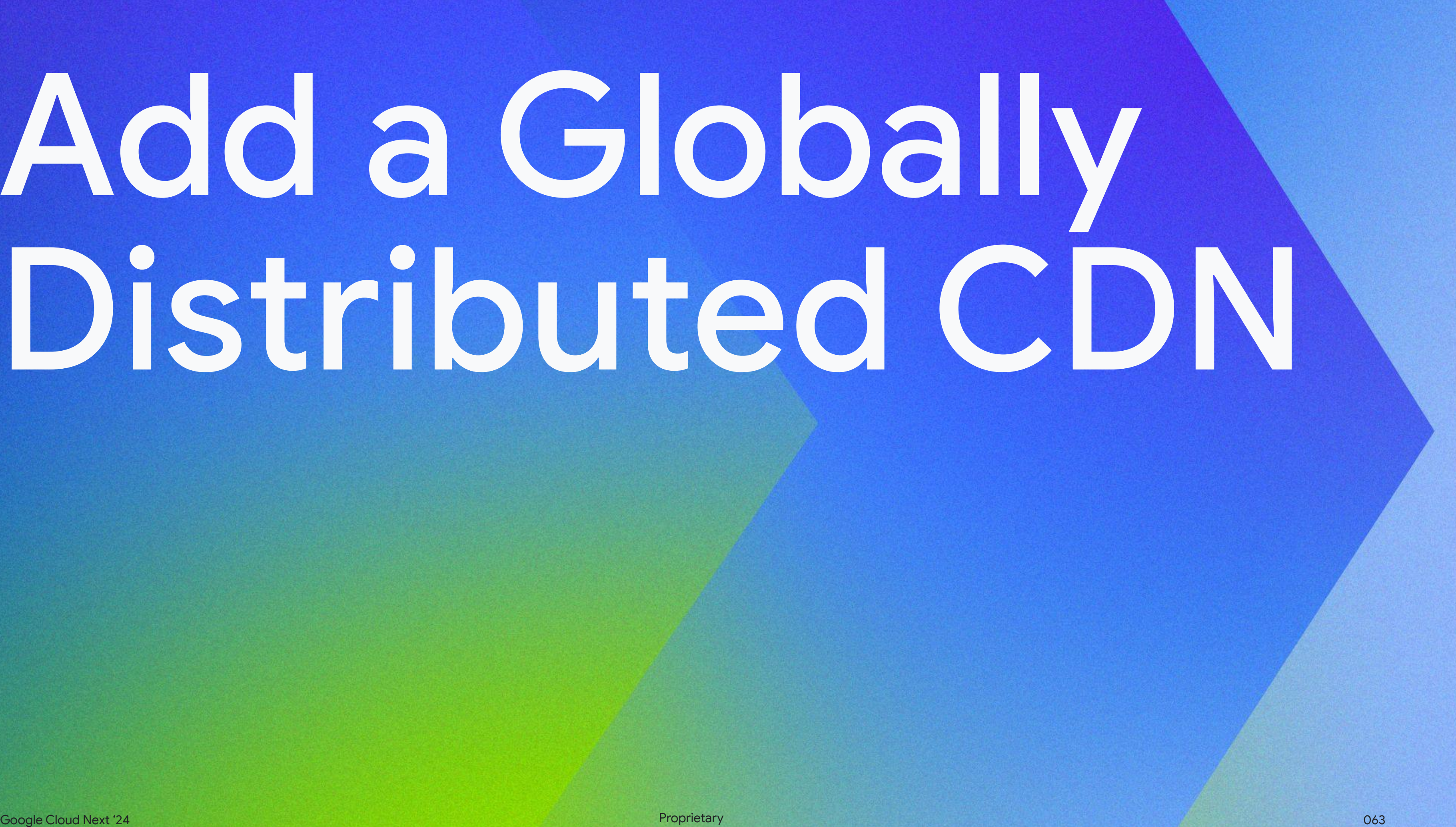

# Add a Globally Distributed CDN

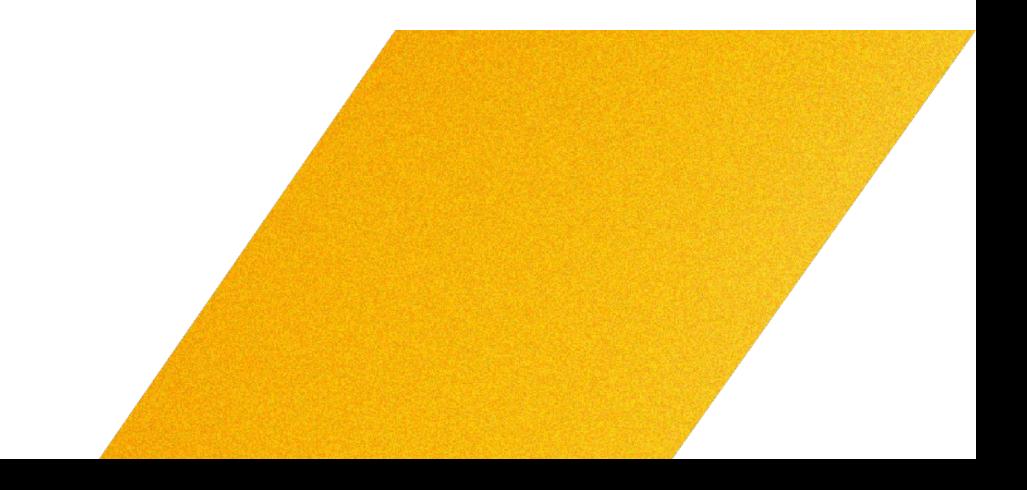

# Cloud Run Firebase Hosting Integration

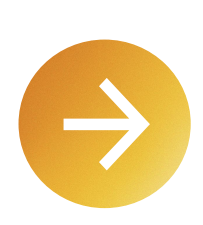

gcloud beta run integrations create \

- --type=firebase-hosting \
- --service=**SERVICE** \
- --parameters='site-id=**SITE\_ID**'

# Cloud Run Integrations Firebase Hosting

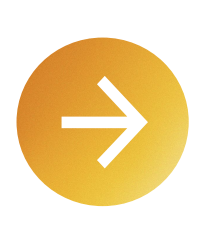

gcloud beta run integrations create \

- --type=firebase-hosting \
- --service=**nuxt-app** \
- --parameters='site-id=**my-fancy-nuxt-app**'

### Your site will be available at: my-fancy-nuxt-app.web.app

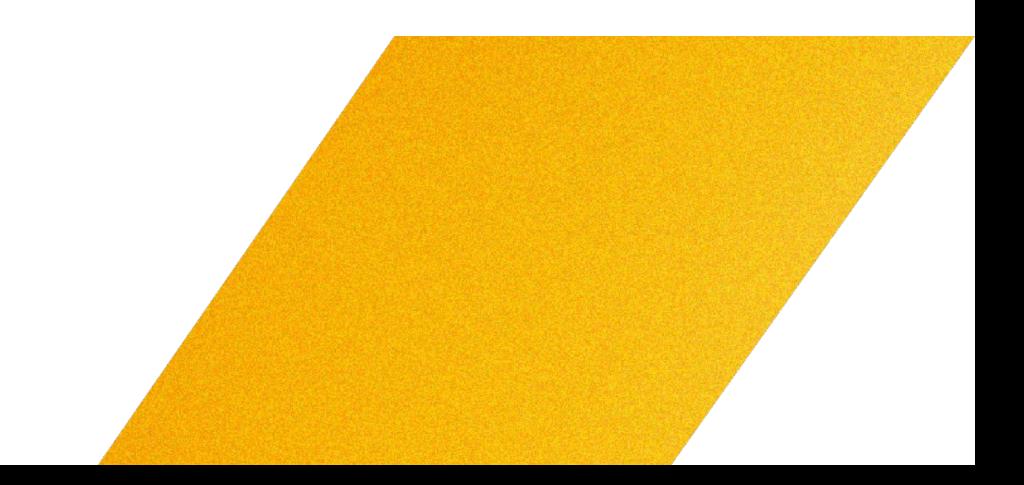

# Deploy from Source

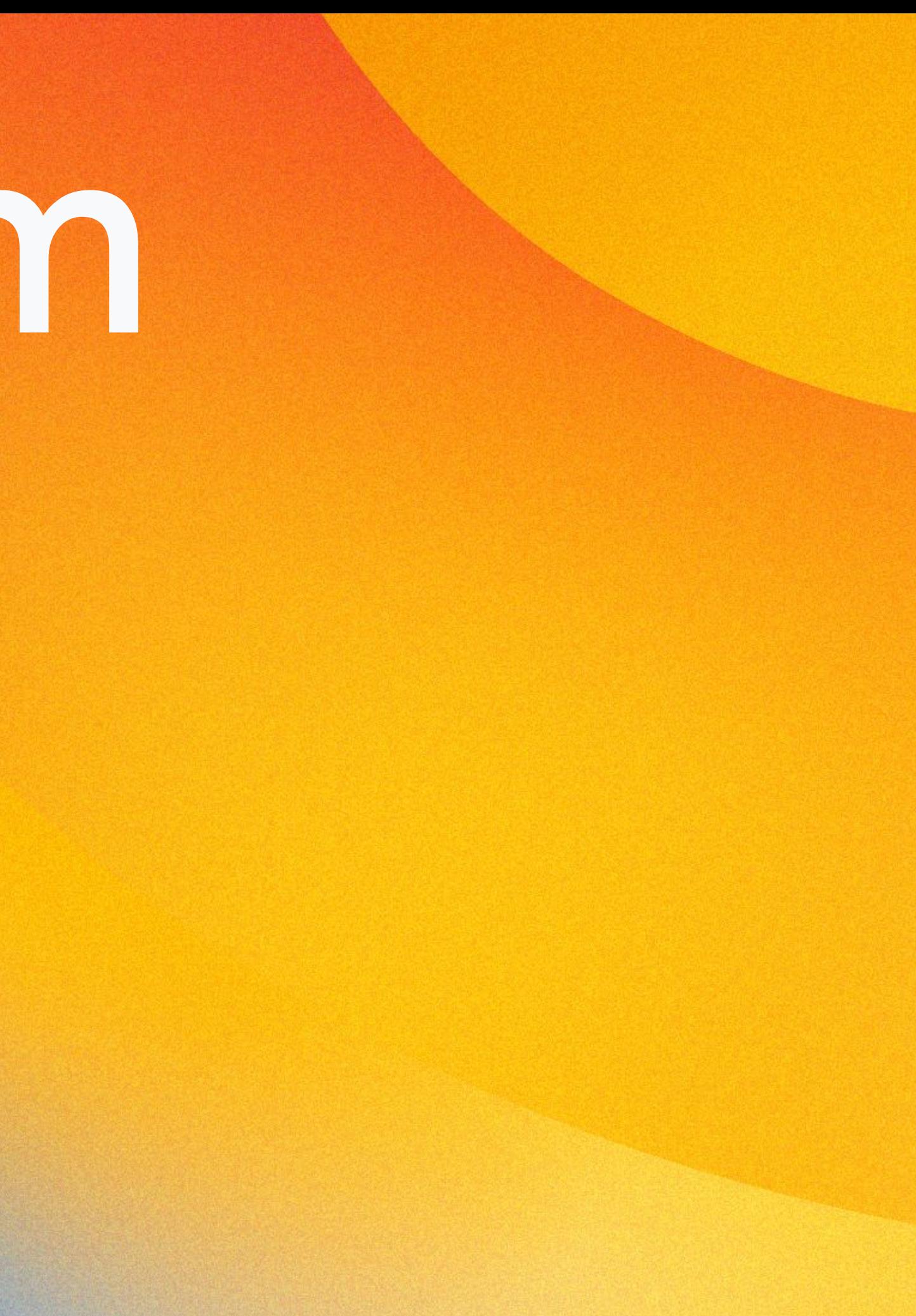

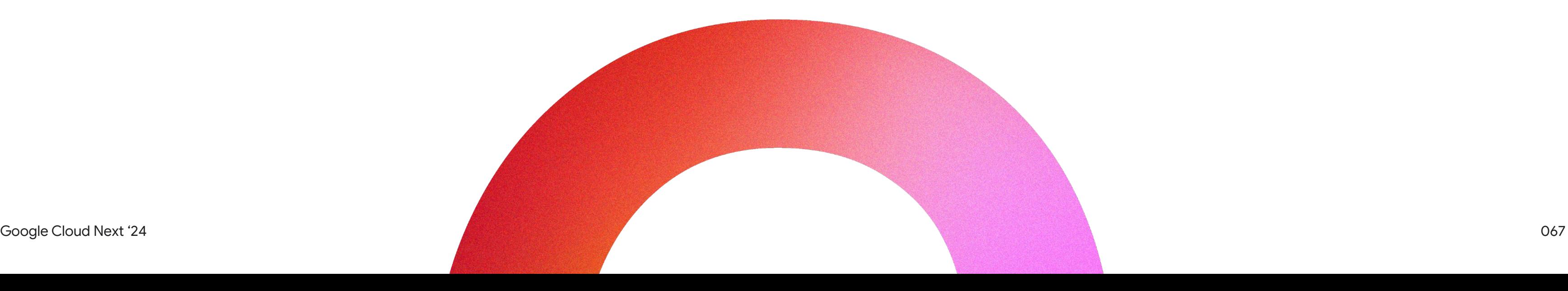

### Deploy from Source

## cloud.console.google.com/run

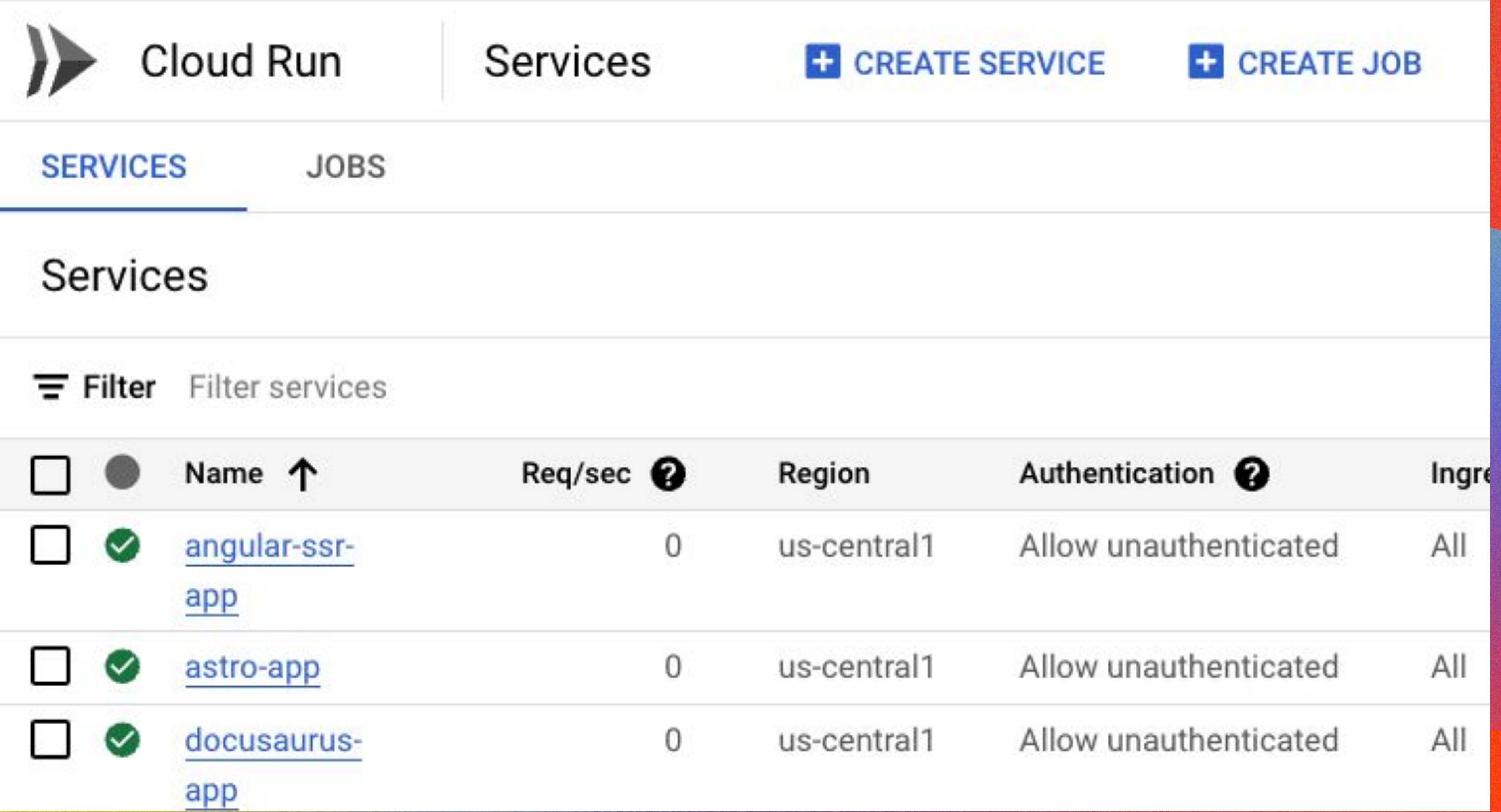

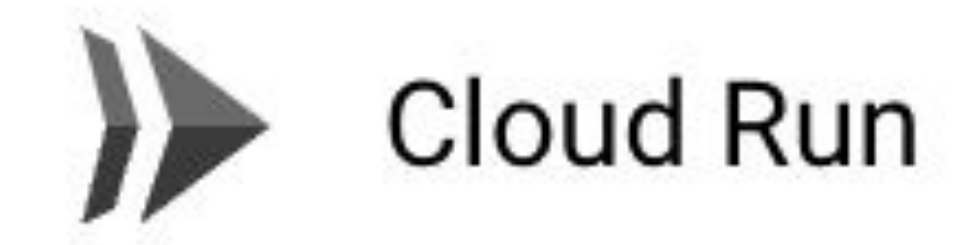

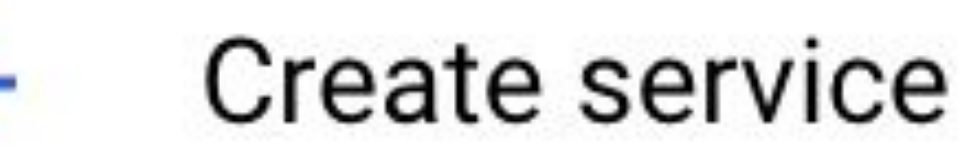

A service exposes a unique endpoint and automatically scales the underlying infrastructure to handle incoming requests. Service name and region cannot be changed later.

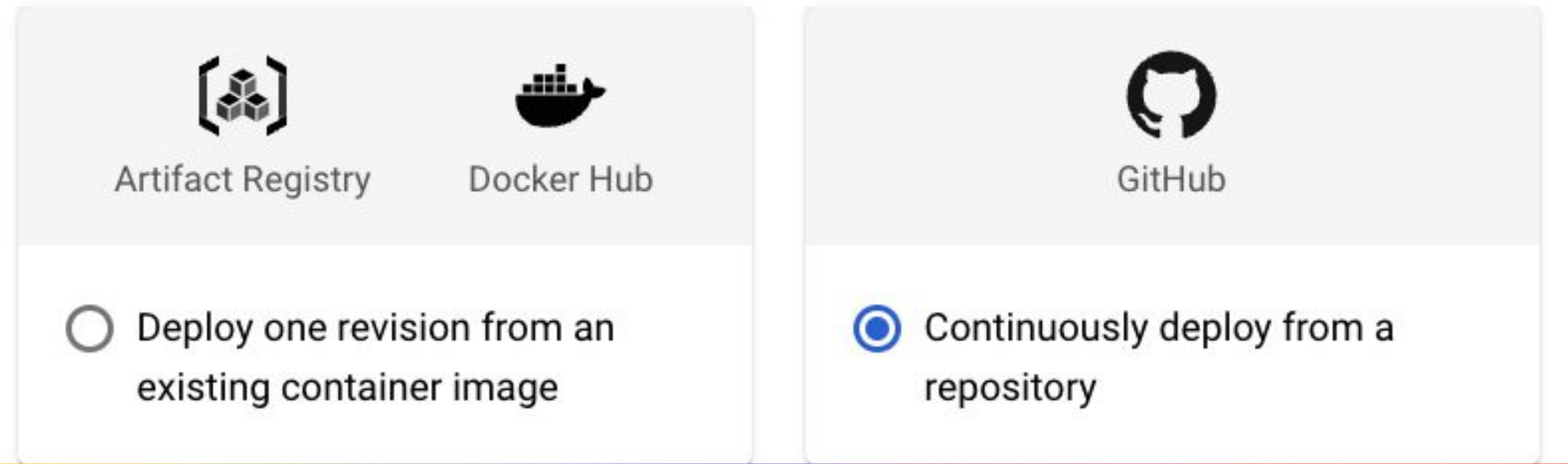

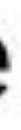

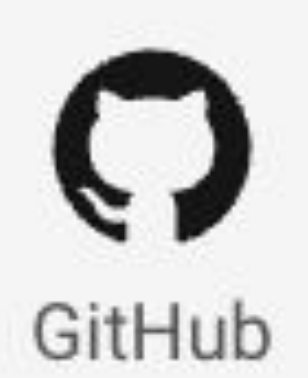

Continuously deploy from a repository

# One last thought

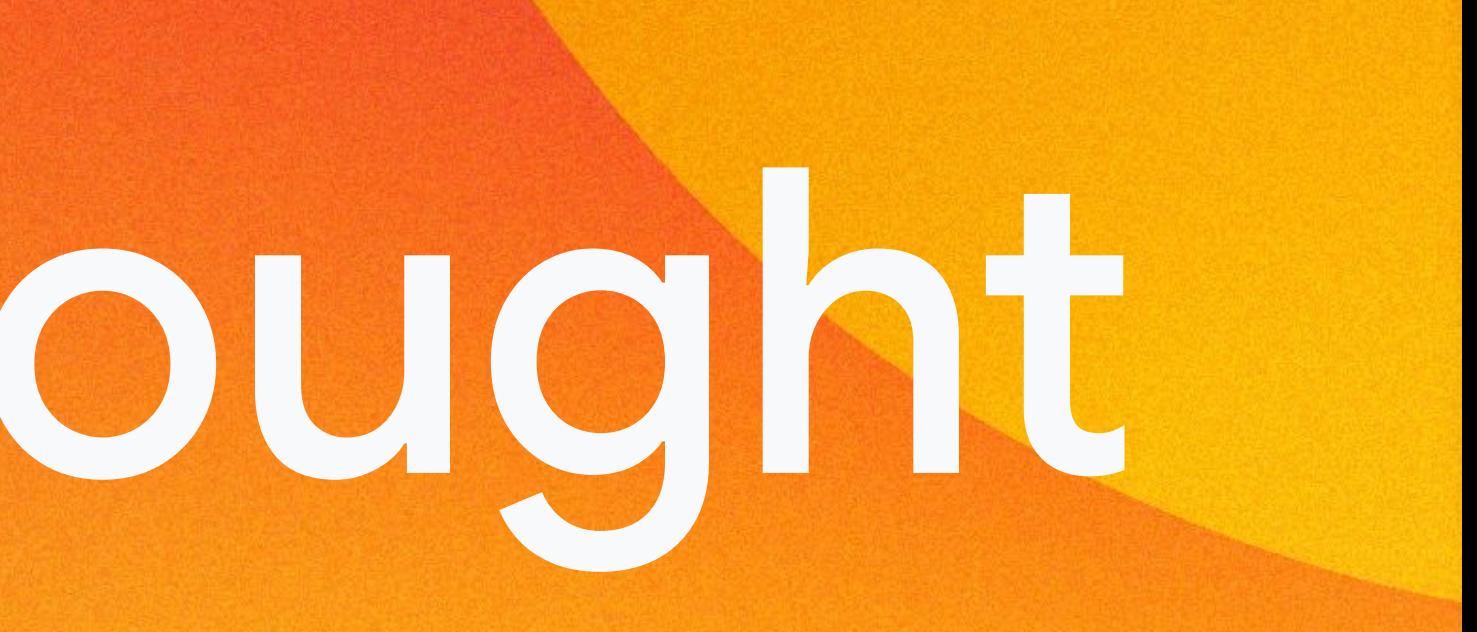

# Which is not a JS Framework?

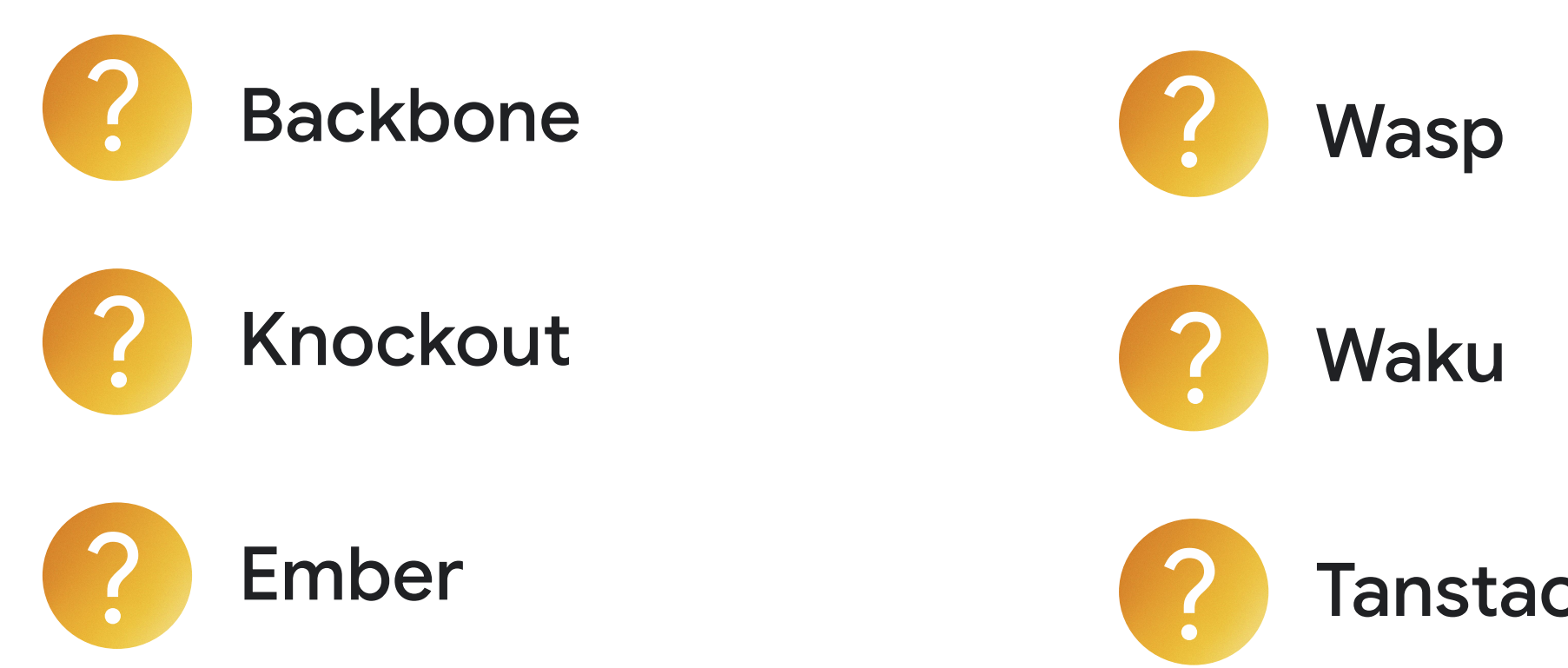

Tanstack Start

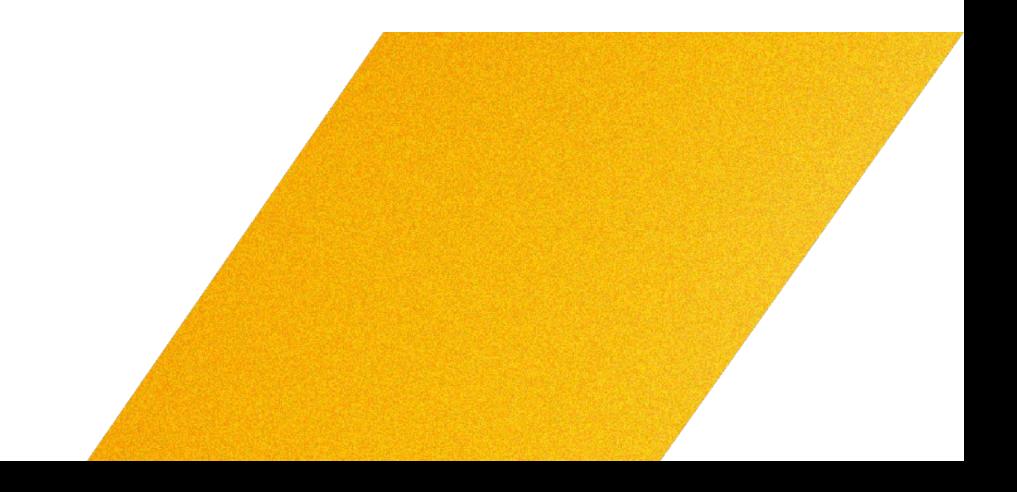

# They all are!

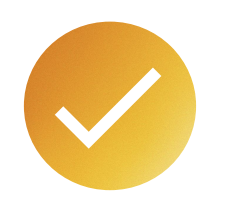

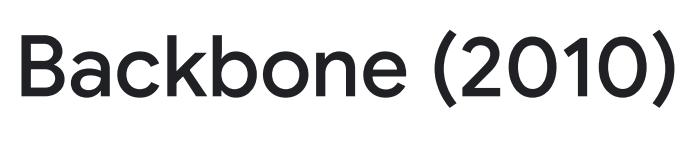

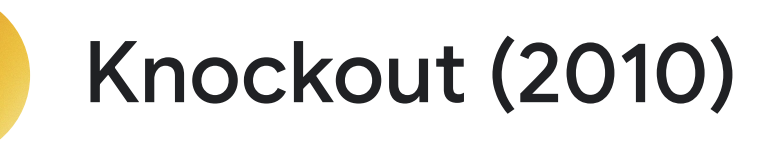

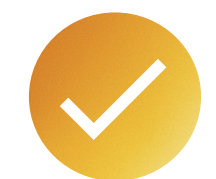

Ember (2011)

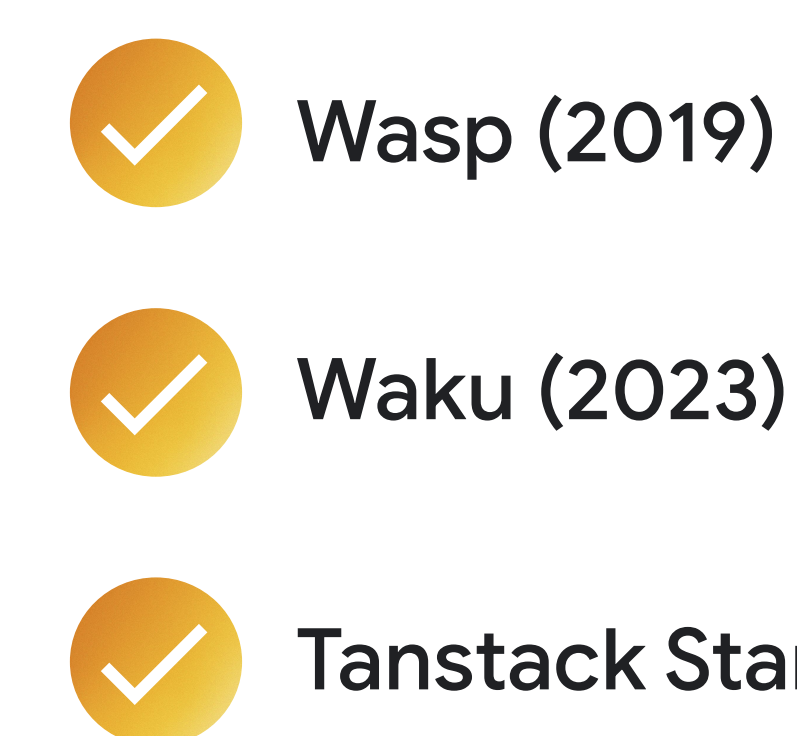

### Tanstack Start (2024)

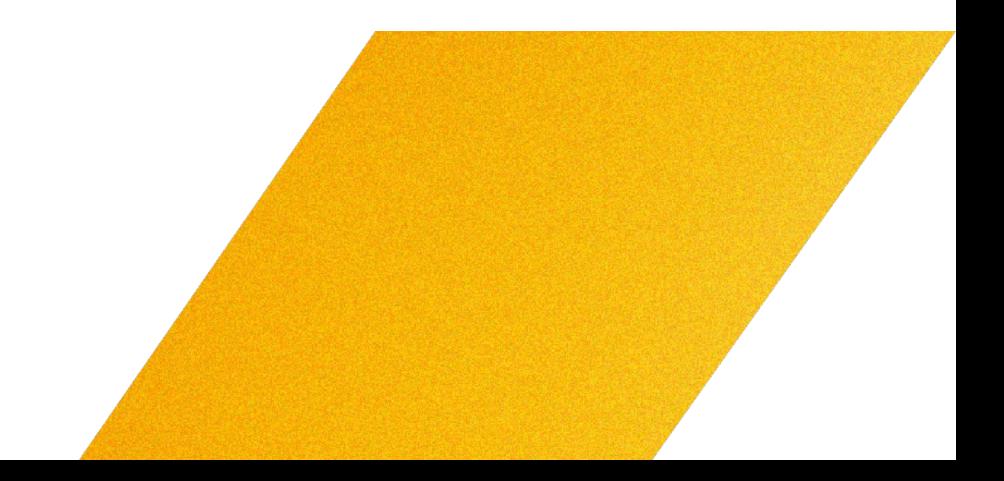

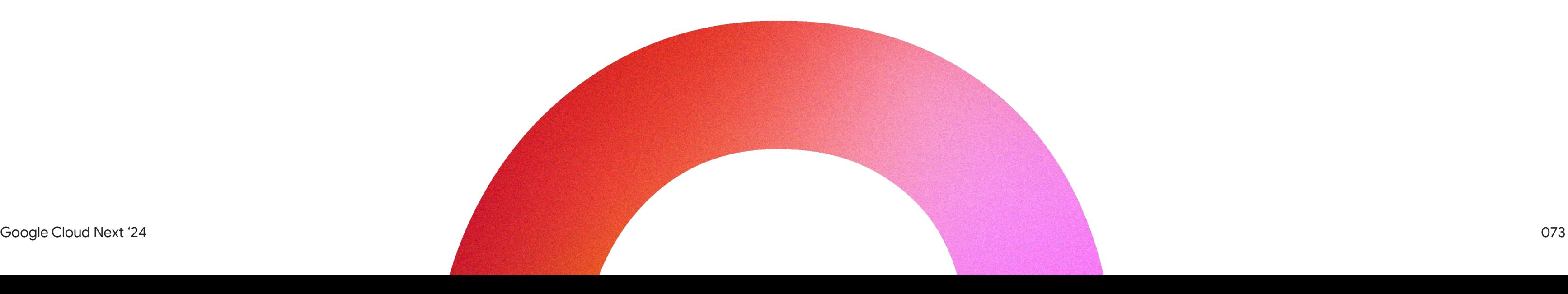

## JavaScript Ecosystem Optimism

# This is a good thing.
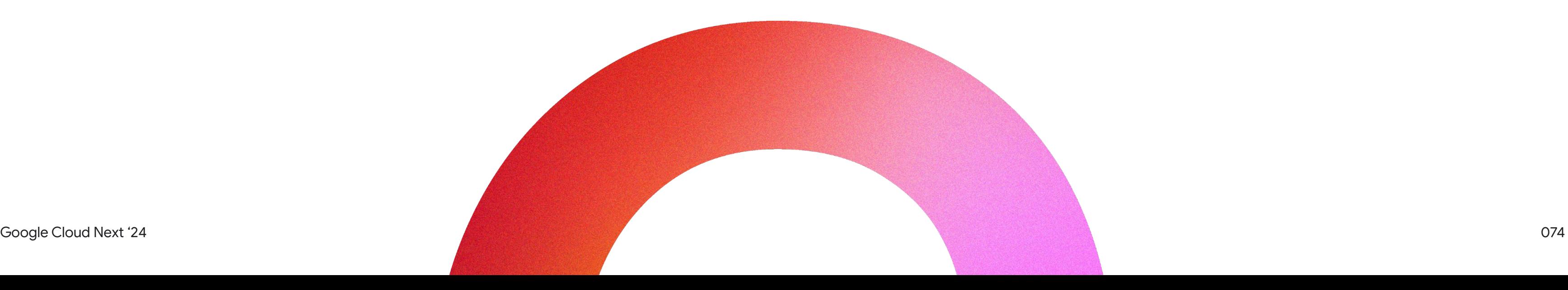

JavaScript Ecosystem Optimism

## Thank you to the open source maintainers

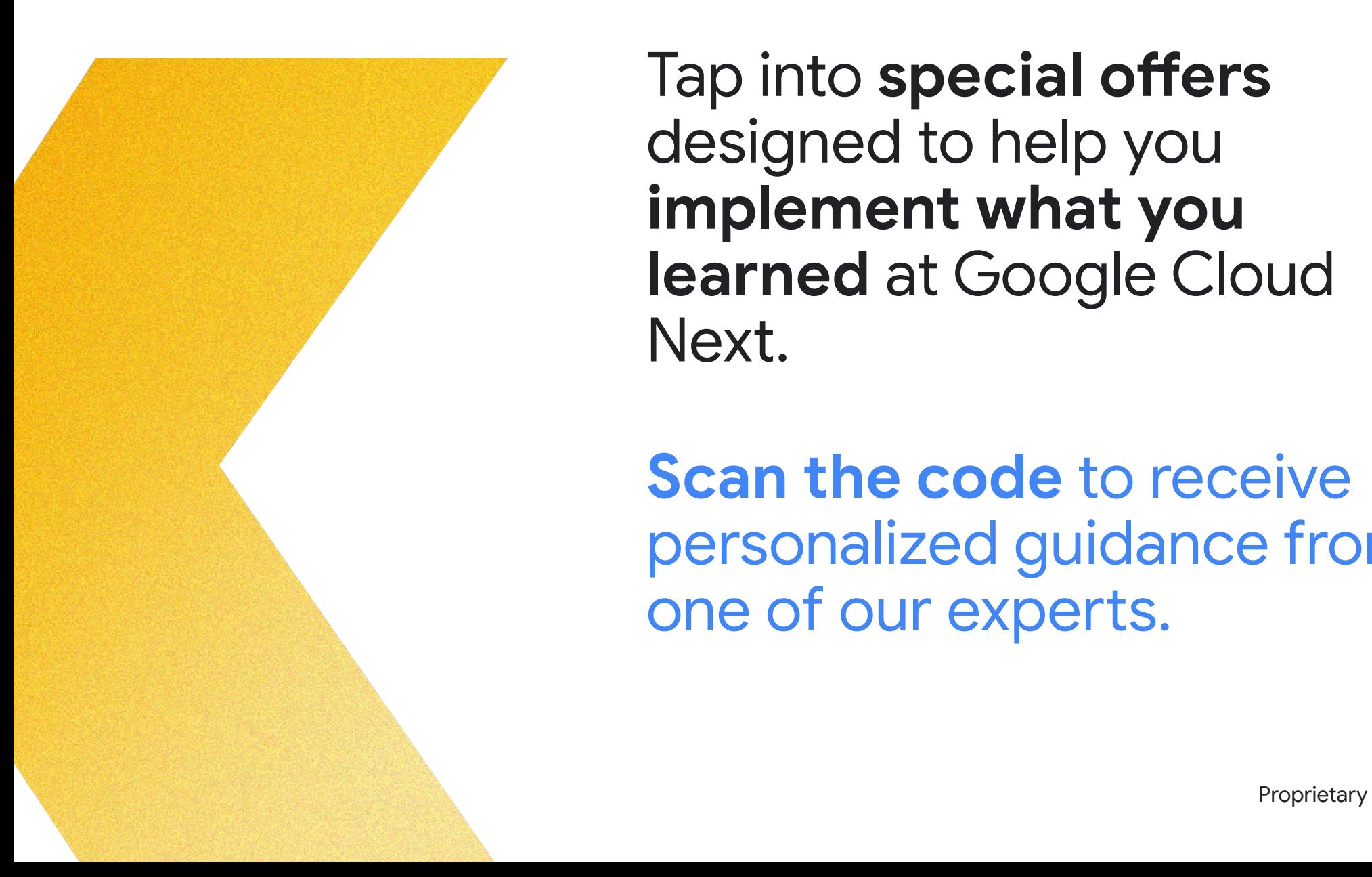

Tap into **special offers**  designed to help you **implement what you learned** at Google Cloud Next.

## Ready to build what's next?

**Scan the code** to receive personalized guidance from one of our experts.

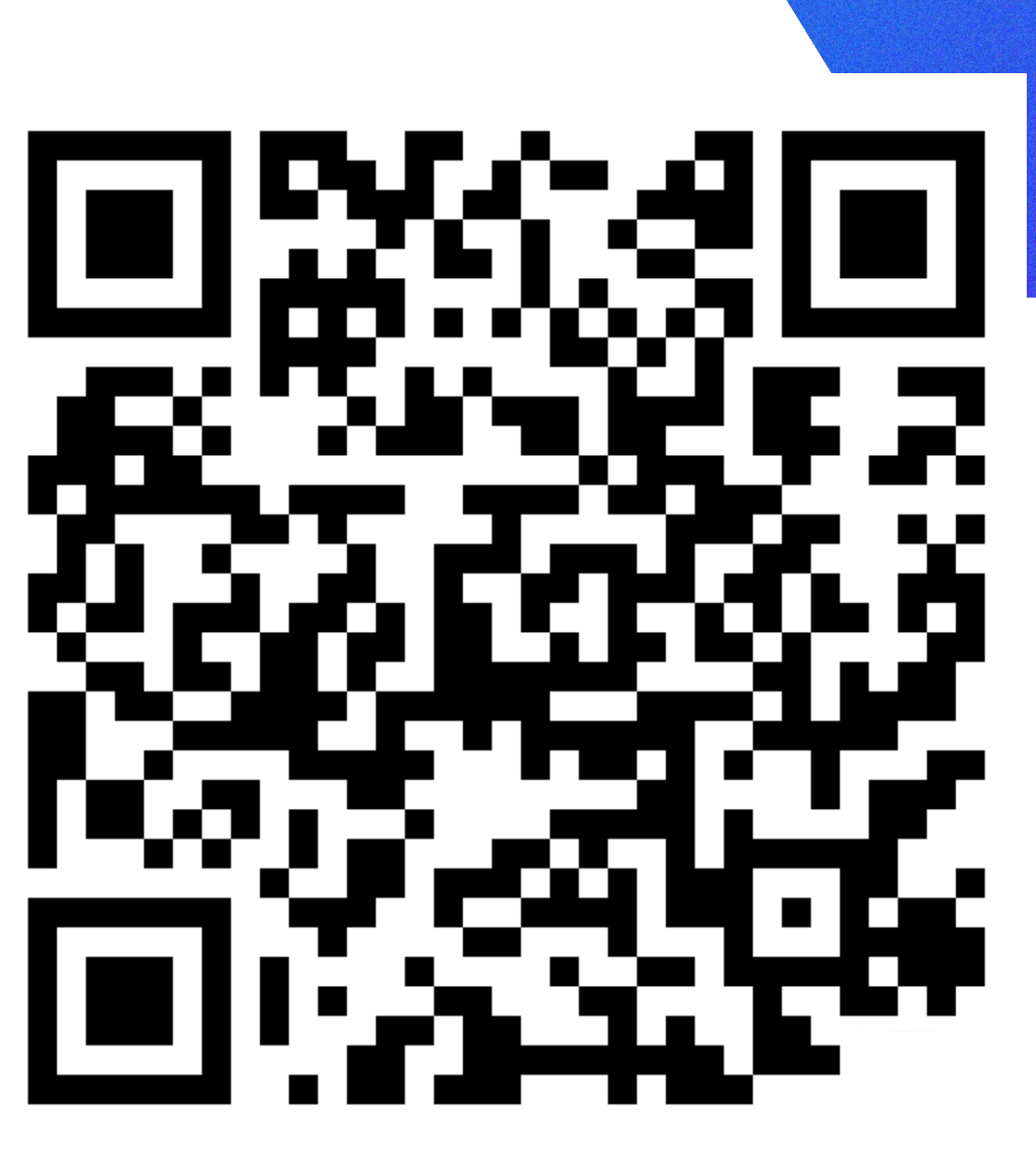

Or visit **g.co/next/24offers**

## Thank you

Proprietary 2007 and the contract of the contract of the contract of the contract of the contract of the contract of the contract of the contract of the contract of the contract of the contract of the contract of the contr

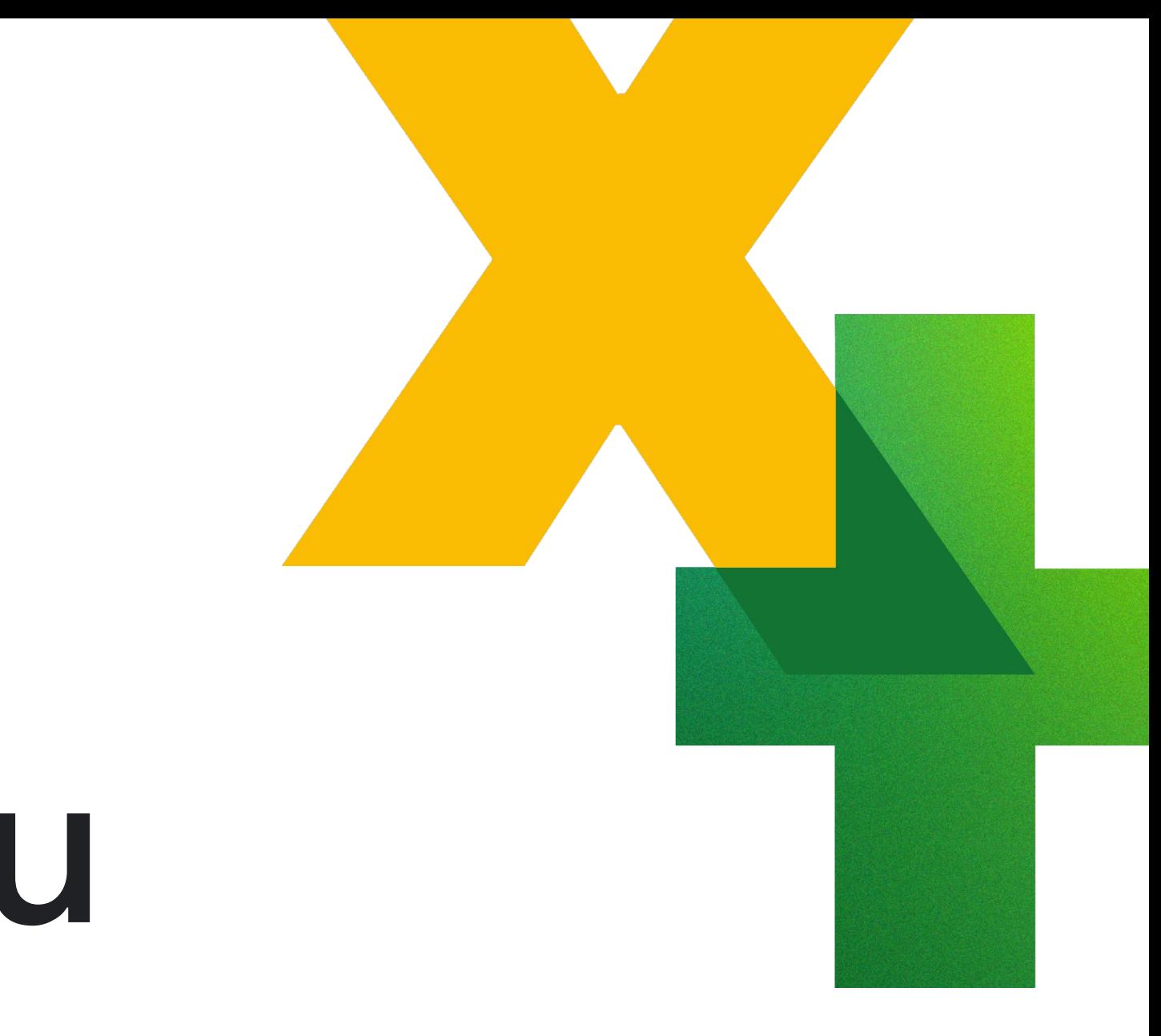